# **Rollei**

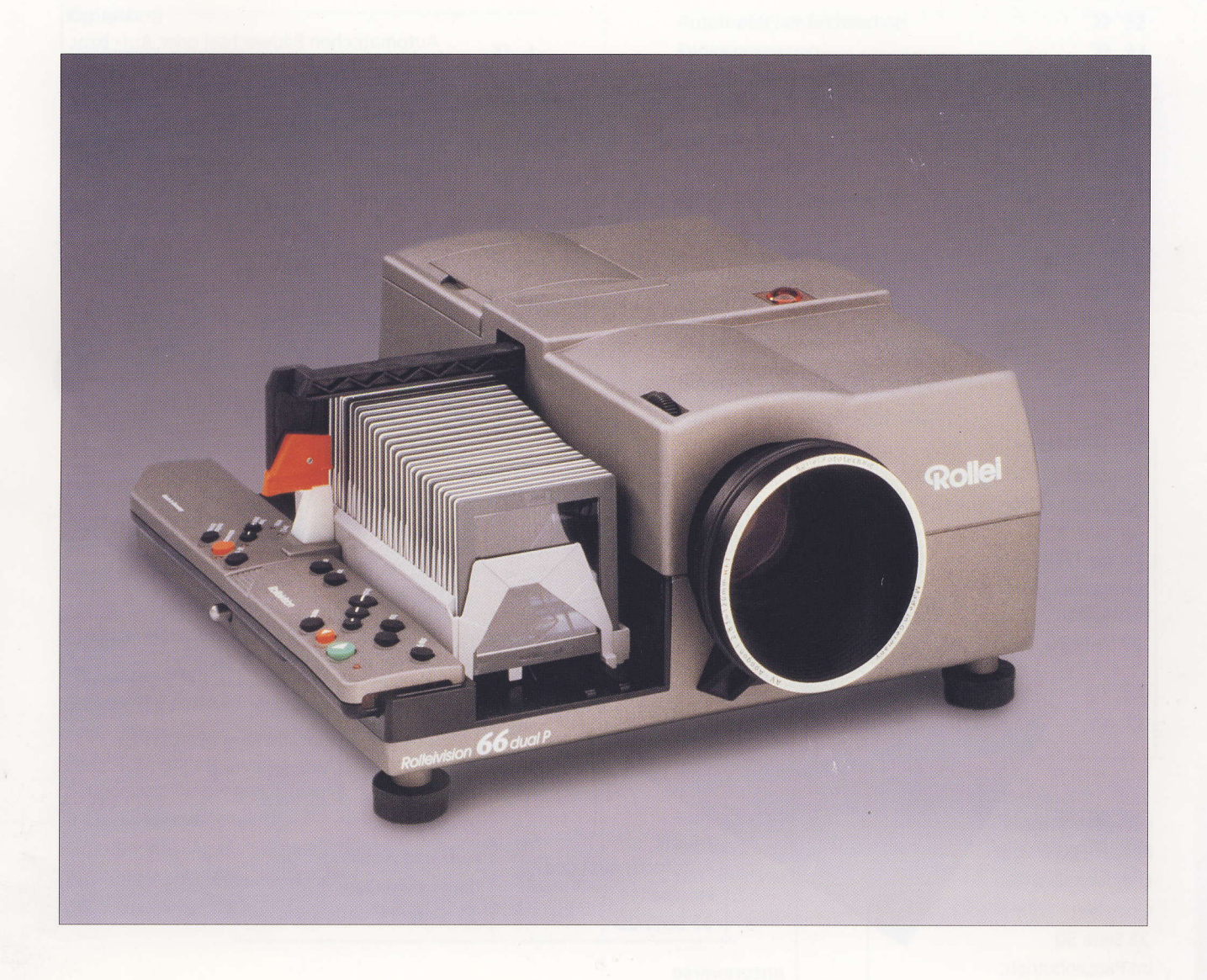

# **Rolleivision 66 dual P**

..............................<br>Bedienungsanleitung

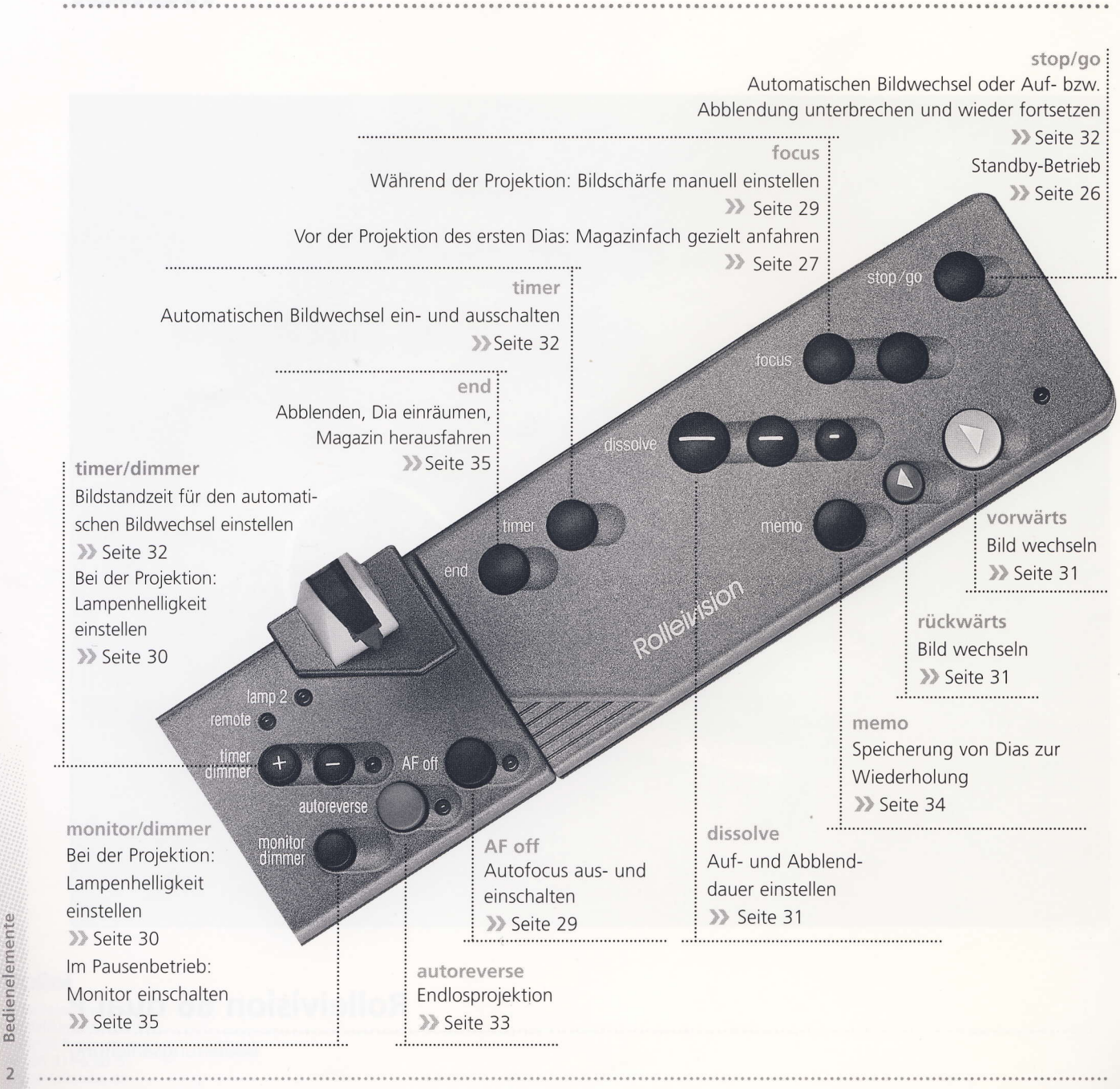

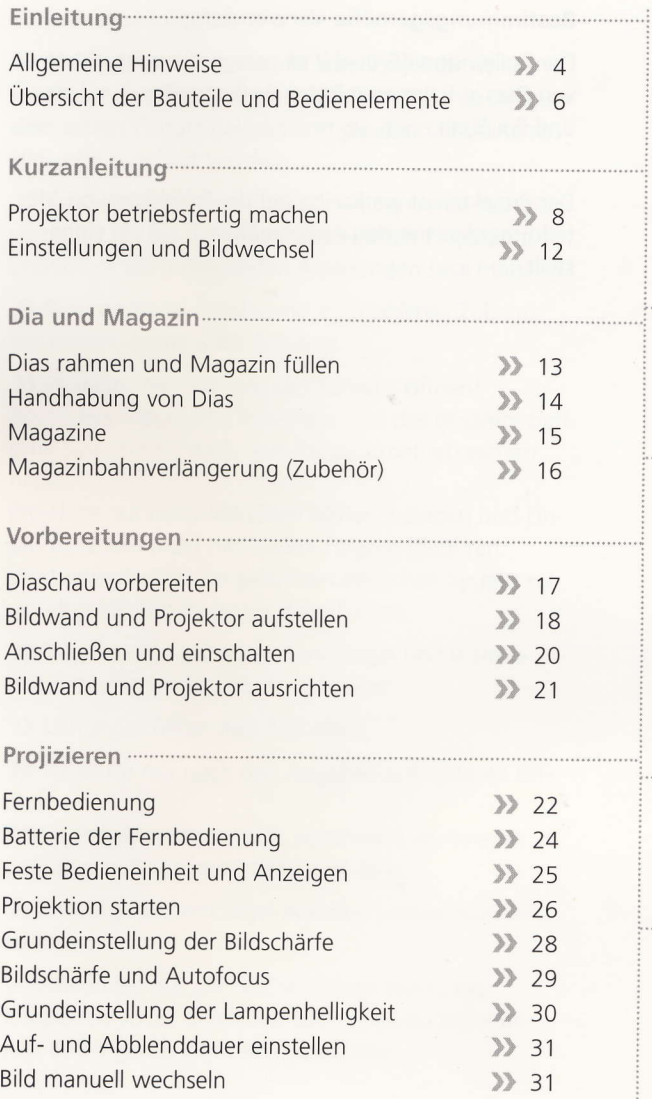

 $\lambda$ 

 $0.0.6$ 

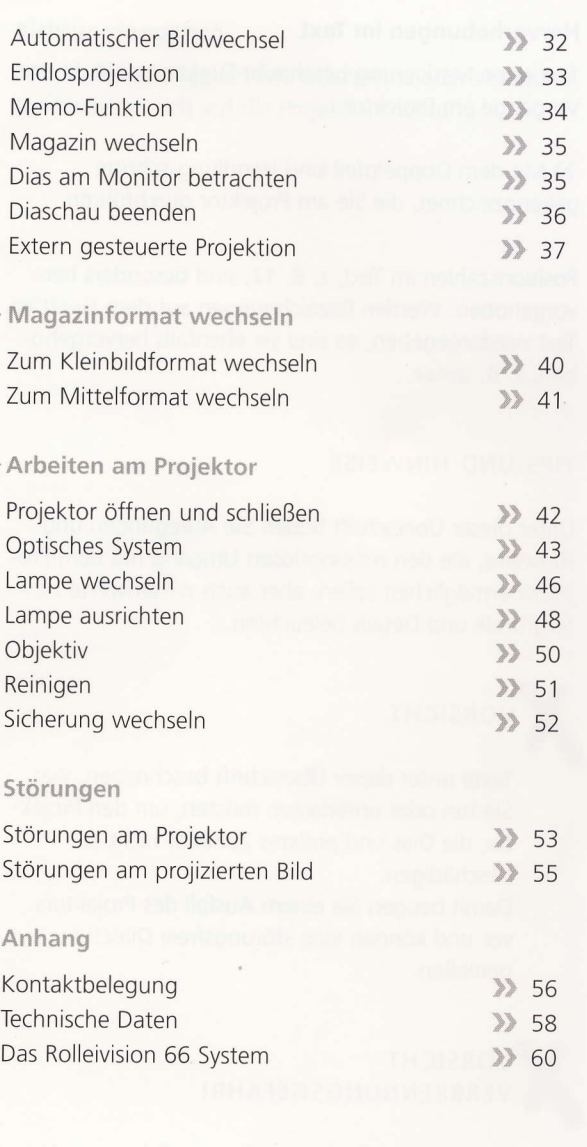

Inhaltsangabe 3

. . . . . . . .

# ALLGEMEINE HINWEISE

### Hervorhebungen im Text

Text ohne Markierung beschreibt Funktionsabläufe und Vorgänge am Projektor.

)) Mit dem Doppelpfeil sind Handlungsschritte gekennzeichnet, die Sie am Projektor durchführen.

Positionszahlen im Text, z. B. 12, sind besonders hervorgehoben. Werden Bezeichnungen auf dem Gerät im Text wiedergegeben, so sind sie ebenfalls hervorgehoben, z. B. timer.

### TIPS UND HINWEISE

Unter dieser Überschrift finden Sie Anregungen und Hinweise. die den reibungslosen Umgang mit dem Projektor ermöglichen sollen, aber auch wissenwerte Hintergründe und Detalls beleuchten.

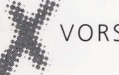

### VORSICHT

Texte unter dieser Überschrift beschreiben, was Sie tun oder unterlassen müssen, um den Projektor; die Dias und anderes Zubehör nicht zu beschädigen.

Damit beugen Sie einem Ausfall des Projektors vor und können eine störungsfreie Diaschau genießen.

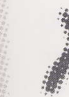

### **VORSICHT** VERBRENNUNGSGEFAHR!

Sicherheitsmaßnahmen, die zum Schutz vor Verletzungen dienen, sind mit einer zweiten Warnung in der Überschrift gekennzeichnet.

### Bestimmungsgemäße Verwendung

Der Rolleivision 66 dual P ist geeignet zur Projektion von Dias in Rahmen mit den Außenmaßen 7 x7 cm und  $5 \times 5$  cm.

Der Projektor ist werkseitig auf die Projektion von Mittelformatdias mit den Außenmaßen 7 x 7 cm eingestellt.

 $\overline{a}$ 

# ALLGEMEINE HINWEISE

Einleitung

5

### Sicherheitshinweise

}} Ein perfekter Umgang mit dem Projektor ist nur möglich, wenn die komplette Bedienungsanleitung vor dem ersten Einsatz gelesen und die darin enthaltenen Hinweise beachtet werden.

)) Beim Anschluß von Zubehör und anderen Komponenten, z. B. bei der extern gesteuerten Projektion, unbedingt die beiliegenden Anleitungen beachten.

}} Nur von Rollei-Fototechnic empfohlenes Zubehör verwenden (siehe auch Anhang).

}} Projektor nie während des Betriebs öffnen! Besonders metallische Innenteile und das gesamte optische System sind nach dem Projektorbetrieb extrem heiß !

Projektor nur nach Abkühlen öffnen. Lampen und Linsen trotzdem nicht mit bloßen Fingern berühren. Wartungsarbeiten am gesamten optischen System nur am abgekühlten Projektor durchführen.

}} Projektor nur auf einer standfesten und wärmeunempfindlichen Unterlage aufstellen.

}} Lüftungsschlitze stets freihalten.

}} Projektor nur nach den Angaben auf Seite 42 öfInen.

Obere Projektorhaube nicht abnehmen, im Inneren befinden sich spannungsführende Teile.

}} Bei aufgesetztem Objektivdeckel Lampe nicht einschalten.

}} Führen Sie nur die beschriebenen Wartungstätigkeiten selbst durch. Bei allen anderen Arbeiten hilft lhnen qerne lhr Rollei-Fachhändler.

### Richtungsangaben

Alle Richtungsangaben wie links/rechts oder vorn/hinten beziehen sich auf die Projektionsrichtung.

# ÜBERSICHT DER BAUTEILE UND BEDIENELEMENTE

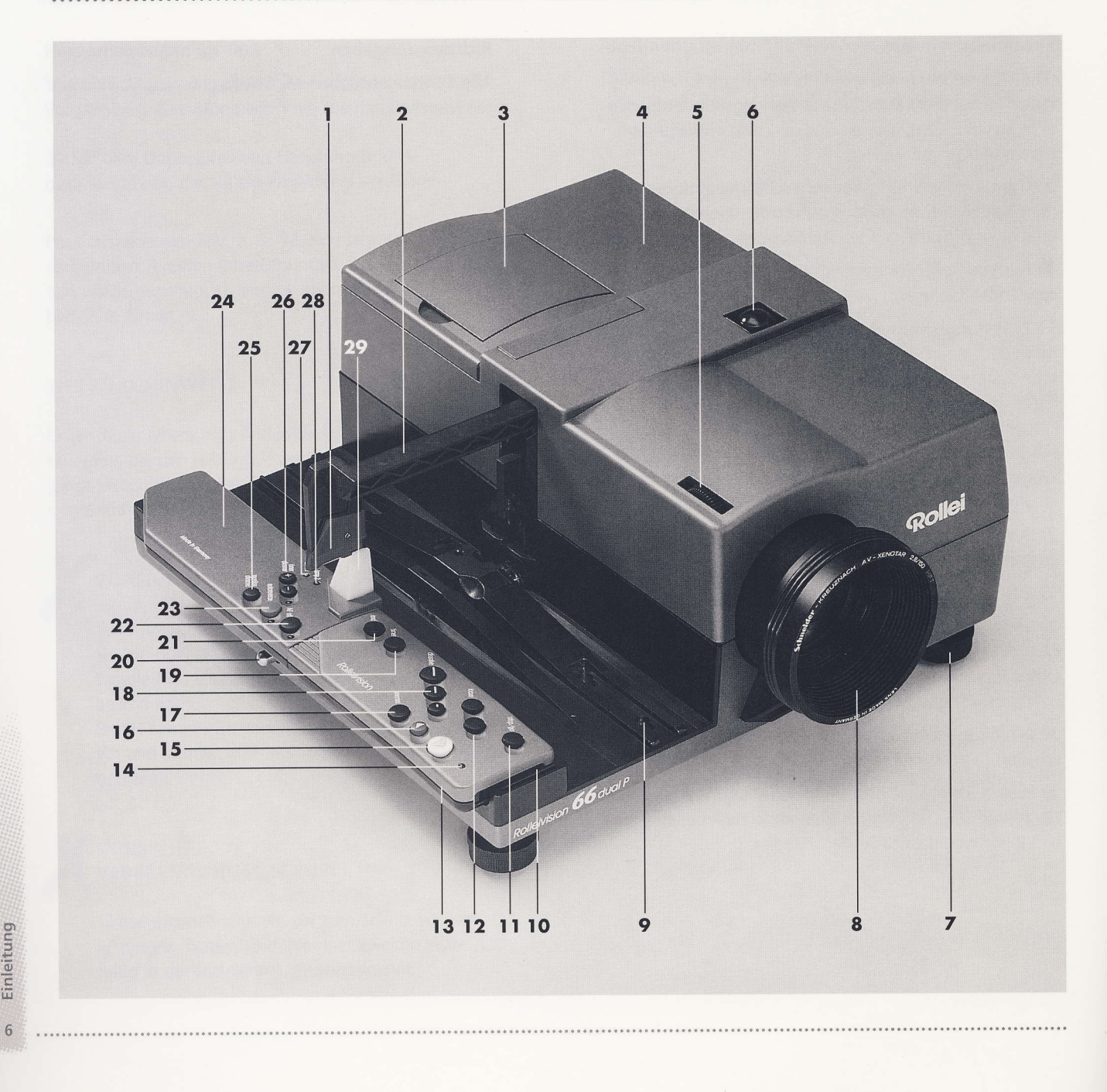

# ÜBERSICHT DER BAUTEILE UND BEDIENELEMENTE

- Greifernase, umstellbar für verschiedene Magazin-1 typen
- $\overline{2}$ Greifer
- Monitor zum Betrachten der Dias  $\overline{3}$
- $\overline{4}$ Gerätedeckel
- Rändelschraube für die Grundeinstellung der Bild-5 schärfe
- 6 Infrarot-Empfängersensor
- Drehfüße mit Höhenverstellung  $\overline{7}$
- 8 Wechselobjektiv (Zubehör)
- 9 Magazinbahn
- 10 Senderdioden der Fernbedienung
- 11 stop/go: Automatischen Bildwechsel unterbrechen und wieder anfahren
- 12 focus: Während der Projektion: Bildschärfe manuell einstellen, vor der Projektion des ersten Dias: Magazinfach gezielt anfahren
- 13 Fernbedienung
- 14 LED für die Funktion von Fernbedienung und Batterie
- 15 Manueller Bildwechsel vorwärts
- 16 Manueller Bildwechsel rückwärts
- 17 memo: Speicherung von ausgewählten Dias
- 18 dissolve: Auf- und Abblenddauer einstellen
- 19 timer: Automatischen Bildwechsel ein- und ausschalten
- 20 Entriegelungstaste Magazintransport
- 21 end: Abblenden, Dia einräumen, Magazin herausfahren
- 22 AF off: Autofocus ausschalten, mit LED
- 23 autoreverse: Endlosprojektion, mit LED
- 24 Feste Bedieneinheit
- 25 monitor/dimmer: Vor der Projektion des ersten Dias: Lampenhelligkeit einstellen, im Pausenbetrieb: Monitor einschalten
- 26 timer/dimmer: Bildstandzeit beim automatischen Bildwechsel einstellen, mit LED
- 27 remote: LED für die Funktion der Fernbedienung
- 28 lamp2: LED bei Lampenausfall
- 29 Pausenlicht
- 30 Buchse für Netzkabel
- 31 Sicherungsstecker
- 32 Netzschalter
- 33 RC-Buchse für den Anschluß von Diataktgeber bei Tonbandsteuerung oder Kabelfernbedienung
- 34 AV-Buchse für den Anschluß eines AV-Steuergerätes
- 35 Serielle Schnittstelle

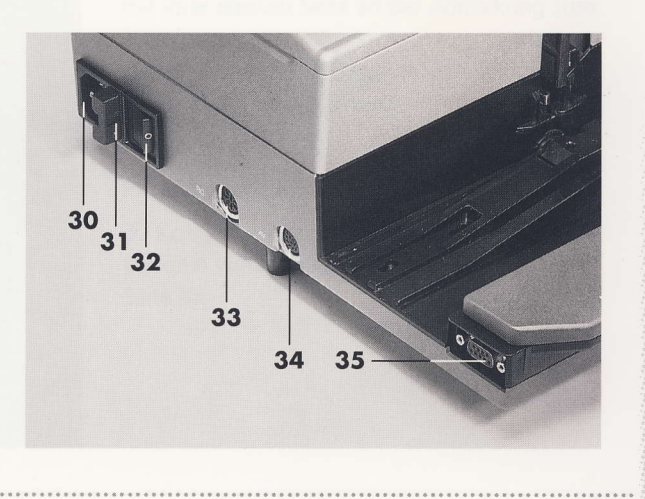

Instructions succinctes

 $\overline{7}$ 

# PROJEKTOR BETRIEBSFERTIG MACHEN

### Projektor öffnen

. . . . . . . . . . . . . .

Kurzanleitung

8

>>> Gerätedeckel 4 aus hinterer Rastung anheben und abnehmen.

>> Kondensorklappe 49 öffnen.

Nähere Informationen auf Seite 42.

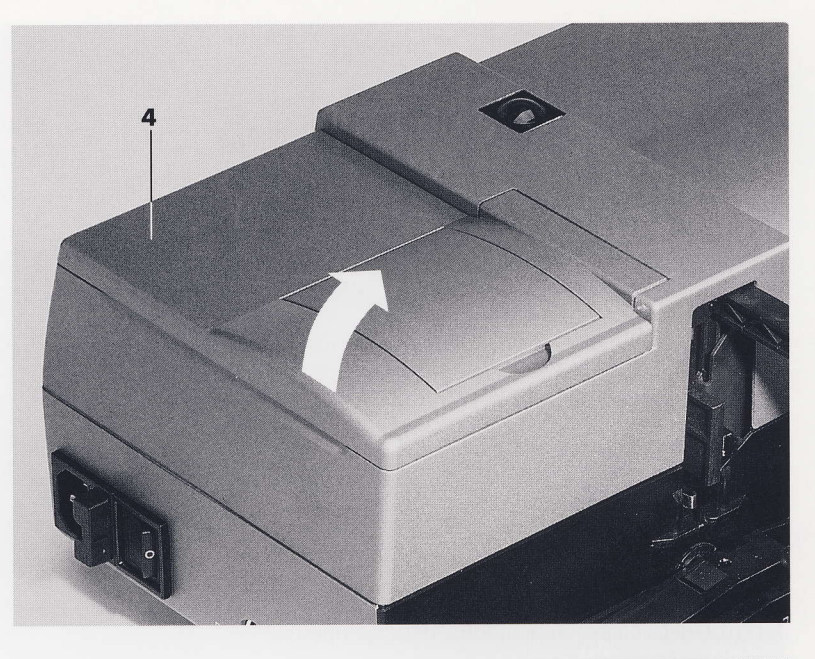

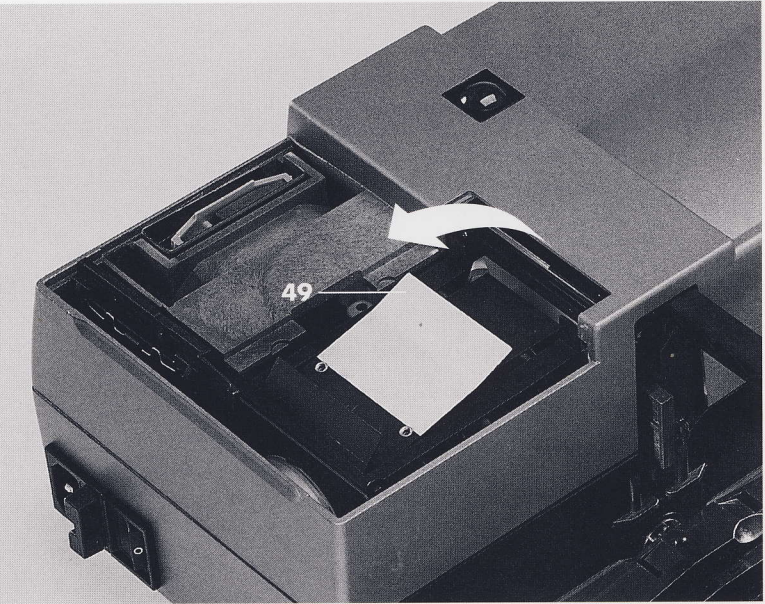

# PROJEKTOR BETRIEBSFERTIG MACHEN

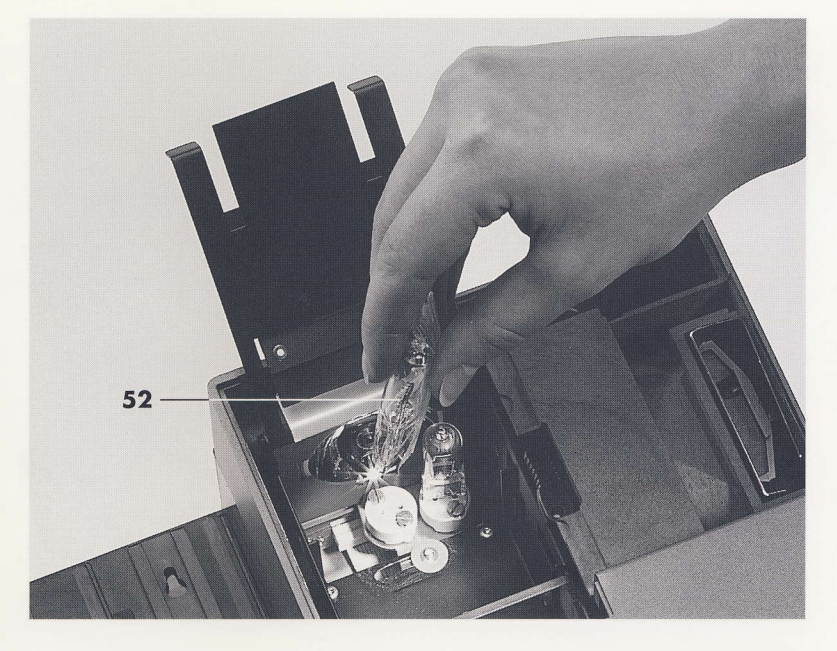

### Lampen einsetzen

>> Nur Halogenlampen 24 V, 250 W verwenden (Identnummer 85 034).

>> Prüfen, ob der Rückstellhebel 53 in Grundstellung steht.

Die Lampen 52 mit der Schutzhülle bis zum Anschlag in die Fassungen schieben.

>> Erst danach die Schutzhüllen entfernen.

>> Lampe ausrichten siehe Seite 48.

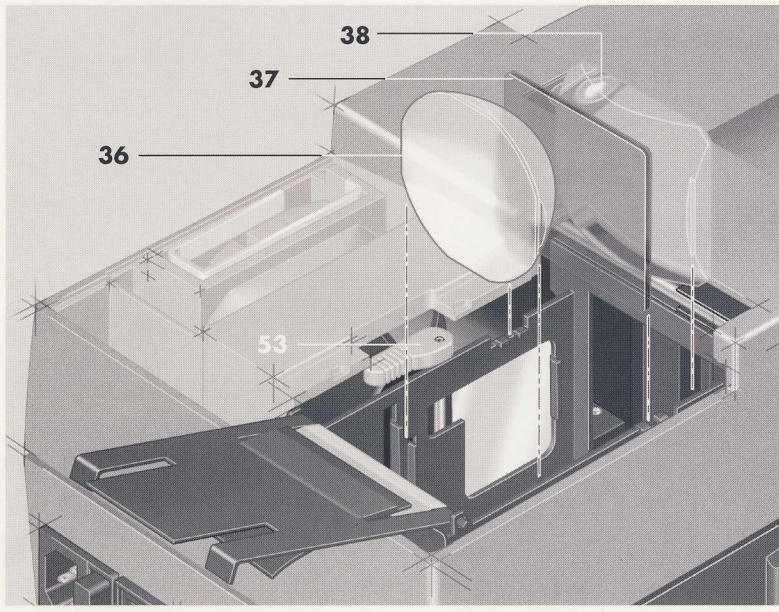

>> Greifer ganz einschieben.

>> Kondensorlinsen 38 und 36 sowie den Wärmeschutzfilter 37 in die Führungen einsetzen. Die vordere Kondensorlinse 38 liegt dabei mit ihrer ebenen Seite an der Abdeckung zum Diaschacht an.

Die eingeschliffenen Stege an den Kondensorlinsen müssen beim Einsetzen senkrecht stehen.

### Projektor schließen

>> Kondensorklappe 49 schließen und Gerätedeckel 4 wieder aufsetzen (Abbildungen siehe Seite 8).

# PROJEKTOR BETRIEBSFERTIG MACHEN

### Objektiv einsetzen

>> Objektivtubus auf die Rollen der Objektivstütze 39 aufsetzen und vorsichtig in die Führungen einschieben.

>> Erst nach dem Einsetzen den Objektivdeckel 40 abnehmen, um Verschmutzungen auf der Linse zu vermeiden.

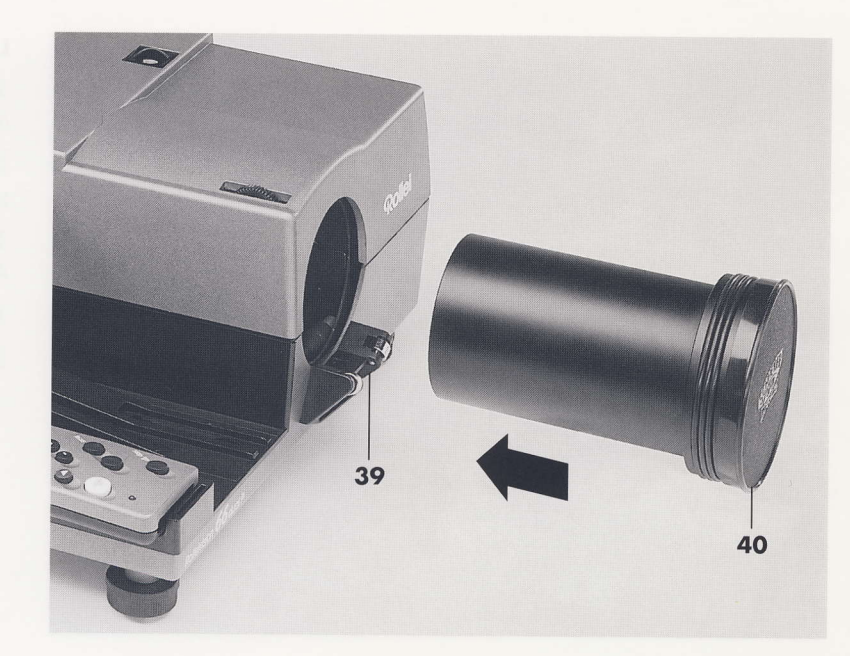

### Anschließen und einschalten

>> Netzkabel in Buchse 30 einstecken und ans Netz anschließen (230 V, 50 bis 60 Hz).

>> Netzschalter 32 auf Stellung I schalten. Der Projektor geht in Grundposition, das Pausenlicht leuchtet.

>> Lüftungsschlitze 41 an der linken Seite des Gerätes stets freihalten.

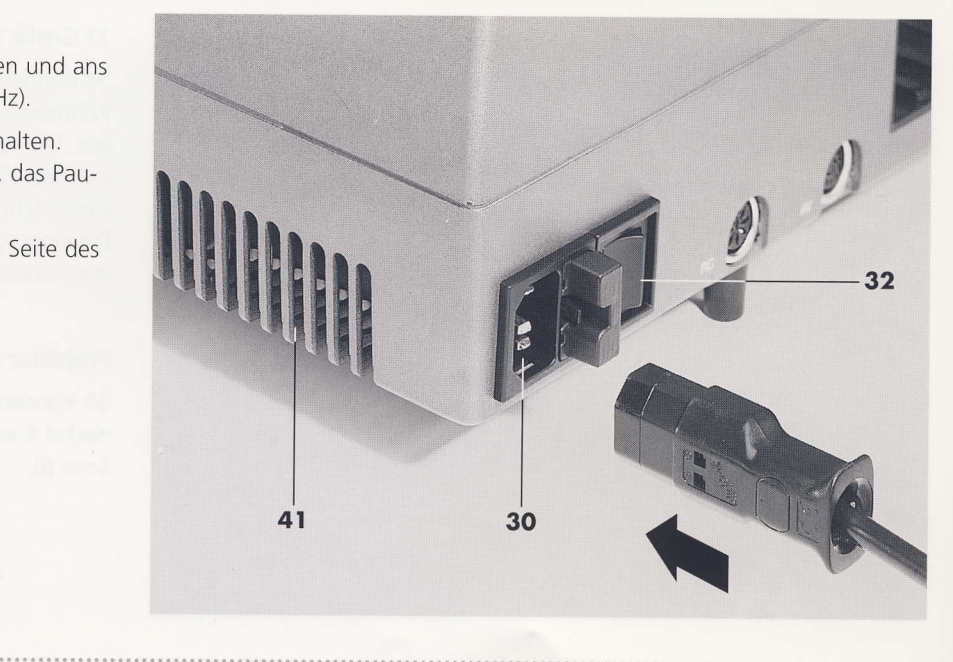

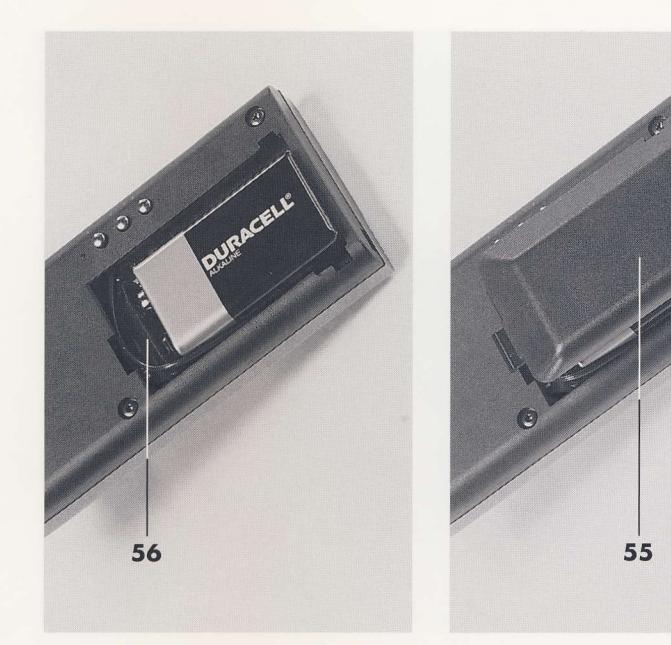

### **Batterie einlegen**

>>>>>>Fernbedienung abnehmen und Deckel des Batteriefachs 55 in Pfeilrichtung aufschieben und abnehmen.

>> Knopfleiste 56 auf den Batteriepolen festdrücken und 9 V-Blockbatterie nach Abbildung einlegen.

>> Deckel des Batteriefachs 55 mit der vorderen und den hinteren Häkchen in die Aussparungen einsetzen und durch Verschieben gegen die Pfeilrichtung einrasten.

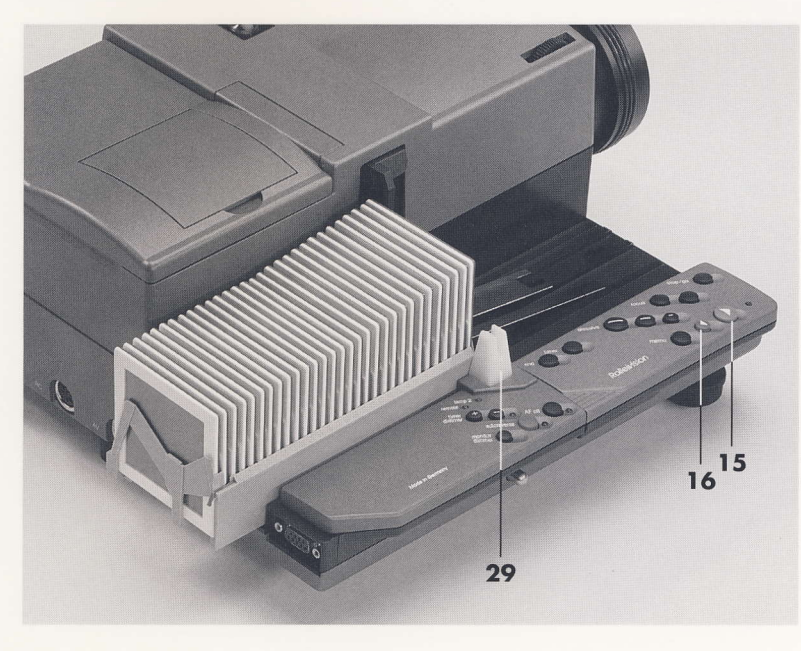

### Magazin einsetzen

>> Vor dem Einsetzen des Magazins überprüfen, ob die Einstellungen für das verwendete Magazinformat vorgenommen sind (siehe Seite  $40/41$ ).

Der Projektor ist werkseitig auf die Projektion von Mittelformatdias eingestellt.

>> Gefülltes Magazin mit der Zahlenleiste nach außen in die Magazinbahn einsetzen.

>> Magazin in Projektionsrichtung bis zum Anschlag vorschieben.

>> Durch Betätigen der grünen Taste 15 bringt der Greifer das erste Dia in die Projektionsebene. Das Pausenlicht 29 erlischt und die Projektionslampe blendet auf.

Kurzanleitung

# EINSTELLUNGEN UND BILDWECHSEL

### Einstellungen

>> Grundeinstellung der Bildschärfe am ersten projizierten Dia durch Drehen an der Rändelschraube 5 oberhalb des Objektivs.

>> Mit den Drehfüßen 7 die Bildhöhe und die waagerechte Ausrichtung des Bildes korrigieren.

>> Größere Höhenunterschiede des Bildes zur Bildwandmitte nur durch paralleles Höhersetzen des Projektors oder des Projektionstisches ausgleichen.

>> Sind seitliche Korrekturen für ein unverzerrtes Bild notwendig, entweder den Projektor oder die Bildwand parallel verschieben.

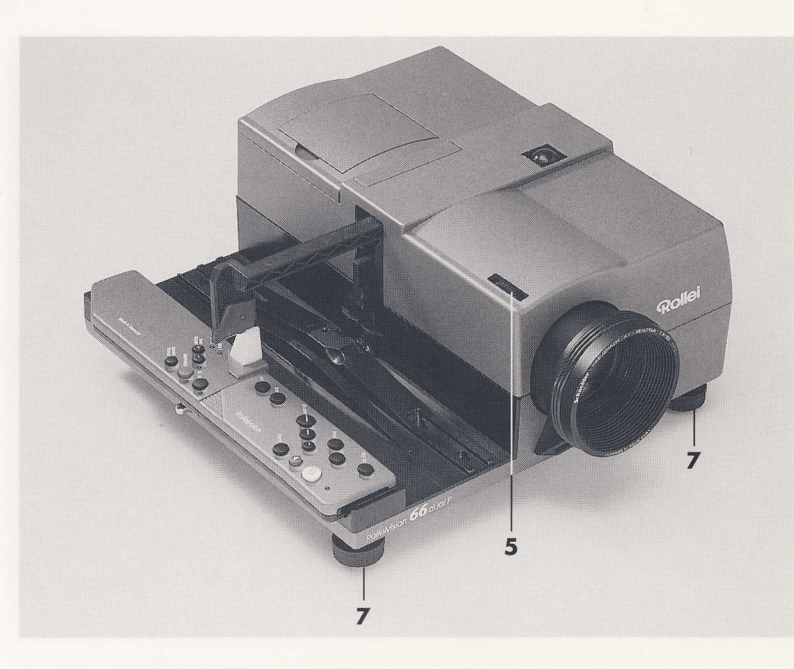

### **Bild wechseln**

>> Ein Bild vor mit der grünen Taste 15. >> Ein Bild zurück mit der roten Taste 16.

### **Projektion beenden**

Kurzanleitung

12

>> Magazin mit der Taste 21 end automatisch herausfahren und dann aus der Magazinbahn entnehmen.

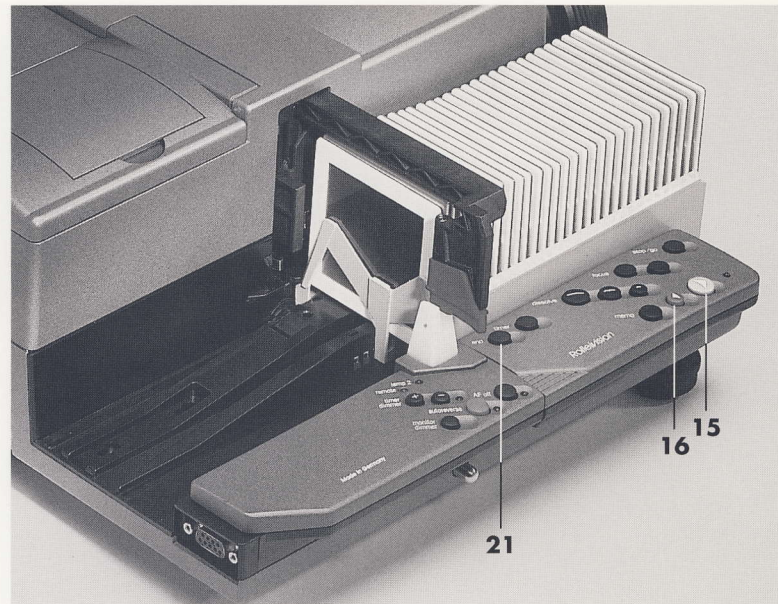

# DIAS RAHMEN UND MAGAZIN FÜLLEN

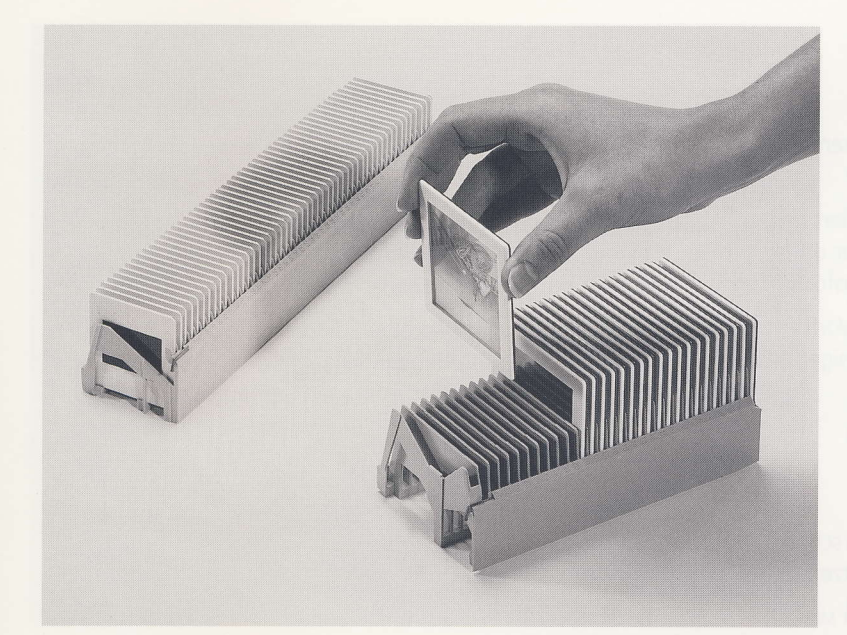

### Diarahmen

Für Mittelformat handelsübliche Glasrahmen für Dias 4,5 x 6 cm oder 6 x 6 cm verwenden.

Für Kleinbilddias oder Superslides handelsübliche Diarahmen, am besten Kunststoffrahmen, verwenden. Scharfkantige Vollglas- oder Metallrahmen sind ungeeignet.

### Dias rahmen und Magazin füllen

Dias so rahmen, daß sie, durch die helle Rahmenseite betrachtet, seitenrichtig erscheinen.

Dias mit zweifarbigen Diarahmen so in die Magazinfächer einstecken, daß die helle Rahmenseite immer entgegen der Projektionsrichtung zeigt.

Dias seitenrichtig, aber kopfstehend in die Magazinfächer einstecken.

Möglichst gleichartige Diarahmen in einem Magazin verwenden, Glasrahmen und glaslose Rahmen nicht mischen.

Kurzanleitung

# HANDHABUNG VON DIAS

### TIPS UND HINWEISE

### ,,Springen" vermeiden

Dias vor dem Rahmen unter Druck trocknen lassen, am besten zwischen Seidenpapier.

Richtiges Rahmen in glaslosen Diarahmen reduziert das ,,Springen" bei Erwärmung des Dias im Projektor und das damit verbundene Nachfokussieren des Autofocus.

Dias, die vor der Projektion möglichst lange im Vorführraum aufbewahrt wurden, neigen erheblich weniger zum "Springen".

### Dias aufbewahren und pflegen

Dia und Magazin

14

Dias immer kühl und trocken aufbewahren. Vor schädlichen Gasen und direkter Lichteinwirkung schützen.

Fingerabdrücke auf den Dias brennen ein, wenn sie nicht sofort abgewischt werden. Dias dabei nur anhauchen und vorsichtig mit einem weichen, sauberen Tuch reinigen.

### Dias auswählen und Diaschau gestalten

Alle Dias kritisch sortieren und gegebenenfalls aussondern.

Ständigen Wechsel zwischen Tageslicht- und Blitzaufnahmen sowie wahllose Folqen persönlicher Erinnerungsbilder vermeiden.

Wirkungsvolle Bildfolgen mit gleicher Farbstimmung, Steigerungseffekt oder Schnappschußreihen zusammenstellen. Als letztes Dia ein besonders stimmungsvolles auswählen.

Anzahl der Dias auf ein zumutbares Maß begrenzen, Pausen in der Diaschau einplanen.

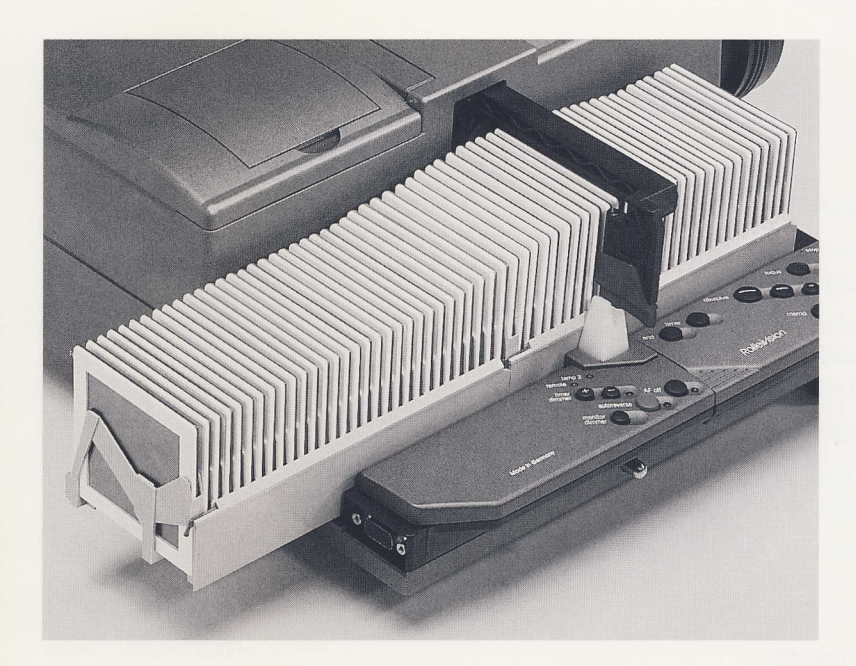

Für Mittelformatdias nur Einheitsmagazine 77 nach DIN 108 für 30 Dias verwenden oder Rollei-Koppelmagazin CM 77/30.

Für Kleinbilddias nur Einheitsmagazine 55 nach DIN 108 für 36 oder 50 Dias verwenden oder Rollei-Koppelmagazin CM 55/50.

### Koppelmagazine

Rollei-Magazine vom Typ CM 77/30 oder CM 55/50 lassen sich während der Projektion anund abkoppeln, um eine unterbrechungsfreie Diaschau zu gewährleisten.

XX Koppelmagazin durch leichtes Ankippen in den Haken am Ende der Nummernleiste des vorhergehenden Magazins ankoppeln. Durch leichtes Anheben auch wieder abkoppeln

>> Beim Magazin CM 77/30 muß das Einhaken des zweiten Magazins spätestens beim 25. Dia des ersten Magazins erfolgen. Das Abkoppeln des durchgelaufenen Magazins kann zwischen dem 5. und 25. Dia des zweiten Magazins erfolgen.

>> Beim Magazin CM 55/50 muß das Einhaken des zweiten Magazins spätestens beim 45. Dia des ersten Magazins erfolgen. Das Abkoppeln des durchgelaufenen Magazins kann zwischen dem 6. und 12. Dia des zweiten Magazins erfolgen.

# MAGAZINBAHNVERLÄNGERUNG (ZUBEHÖR)

>> Magazinbahnverlängerungen (Identnummer 26 750) mit den Ansatzbolzen in die Magazinführung setzen und nach außen einrasten lassen.

Zum Abnehmen umgekehrt vorgehen.

Auch mit angesetzten Magazinbahnverlängerungen dürfen nur zwei Koppelmagazine transportiert werden.

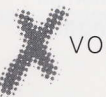

# VORSICHT

Im Endlosbetrieb oder bei automatisch gesteuerter Überblendschau mit zwei Koppelmagazinen CM 77/30 muß die Magazinbahnverlängerung (Zubehör) verwendet werden.

Mit dem Magazin CM 55/50 ist ein derartiger Betrieb auch mit Magazinbahnverlängerung nicht möglich. Die Magazinbahnverlängerung erlaubt hier lediglich ein späteres Abkoppeln.

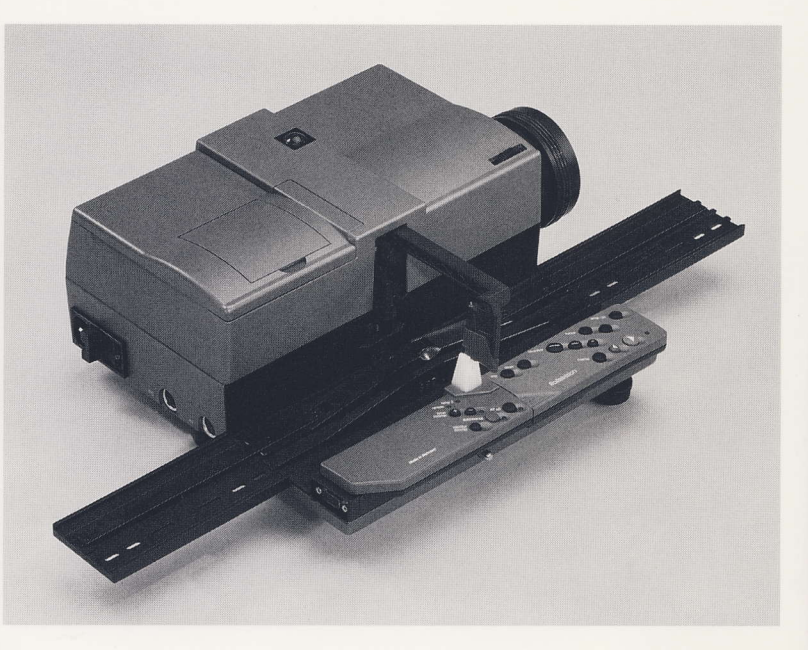

# DIASCHAU VORBEREITEN

Die folgende Checkliste gibt einen Überblick über alle Tätigkeiten, an die Sie vor einer Diaschau denken sollten.

### Aufstellen und einrichten

Bildwand und Projektor aufstellen siehe Seite 18.

Bildwand so aufstellen, daß die Bildwandmitte etwas über der Augenhöhe der Zuschauer liegt.

Gunstigsten Betrachtungsabstand (das Zwei- bis Vierfache der Bildbreite) einhalten.

Vor der Projektion Bildwand und Projektor ausrichten (siehe Seite 21) und die Grundeinstellung der Bildschärfe und der Lampenhelligkeit vornehmen (siehe Seite 28/30).

Projektor und Dias ausreichend lange im Projektionsraum aufbewahren, damit sie die Raumtemperatur annehmen können.

Gedämpfte Raumbeleuchtung vor und besonders nach der Projektion wird vom Betrachter als angenehm empfunden.

Den Projektionsraum während der Projektion so gut wie möglich verdunkeln. Licht auf der Bildwand oder in deren Umfeld auf alle Fälle vermeiden.

Publikum und Technik heizen den Projektionsraum auf. Um Ermüdungserscheinungen beim Publikum vorzubeugen, während der Projektion für ausreichend Frischluft sorgen.

### Prüfungen

Projektionslampen überprüfen. Defekte Lampe ersetzen siehe Seite 46.

Optisches System und Objektiv auf Sauberkeit und Staubfreiheit überprüfen. Bei Bedarf reinigen (siehe Seite 51).

Bildwand auf Sauberkeit überprüfen.

Einstellungen für das verwendete Magazinformat durchführen (siehe Seite 40/41).

Soundcheck bei der Tonanlage durchführen.

### Kleine Helfer

Alle benötigten Magazine griffbereit in Projektornähe stellen.

Ein Lichtzeiger (mit funktionsfähiger Batterie) in Griffweite ist eine wirksame Hilfe.

Reservebatterie für die Fernbedienung und eine Ersatzsicherung bereitlegen.

0) {t}

o

# BILDWAND UND PROJEKTOR AUFSTELLEN

Eine möglichst großflächige, faltenfreie Bildwand ermöglicht optimale Qualität und Wirkung der projizierten Dias.

Bildwand groß genug wählen.

Für Wohnräume eignet sich eine Bildwand von 1 50 x 150 cm. Bildwände über 180 x 180 cm sind für große bis sehr große Räume.

Günstigsten Projektionsabstand (das Zwei- bis Vierfache der Bildbreite) wählen. Anhaltspunkte über Bildwandgröße und Projektionsabstand gibt die nebenstehende Tabelle.

Die Bildwand senkrecht aufstellen. Die Bildwandmitte soll dabei in Höhe des Objektivs und etwa 25 cm über Augenhöhe der Betrachter liegen.

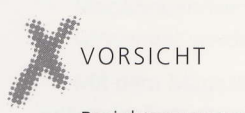

# VORSICHT

Projektor nur auf einer standfesten und wärmeunempfindlichen Unterlage aufstellen, ein Projektionstisch ist dabei empfehlenswert.

Lüftungsschlitze 41 an der linken Seite des Gerätes stets freihalten.

Elektrische Installationen sicher verlegen.

}} Projektor wenn möglich hinter den Zuschauern aufbauen und über die Köpfe hinweg projizieren.

}} Frontseite des Projektors parallel zur Bildwand ausrichten. Damit ergibt sich eine unverzerrte Bildqualität.

}} Ausreichend Freiraum für den Magazinlauf vorsehen.

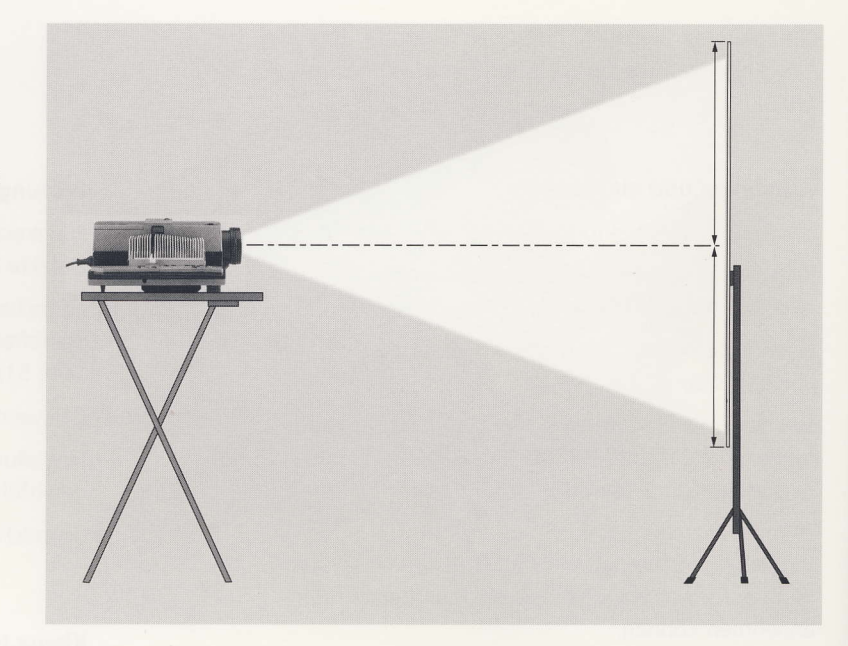

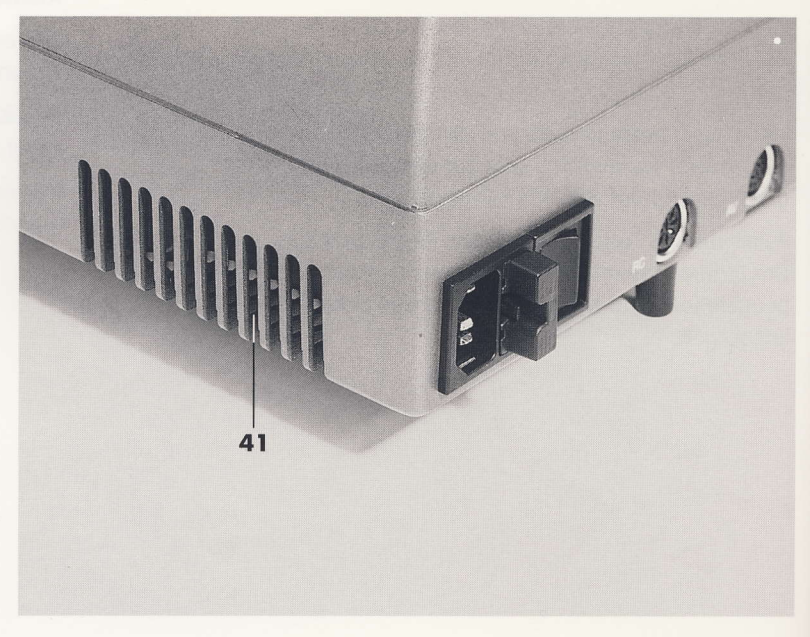

# BILDWAND UND PROJEKTOR AUFSTELLEN

Vorbereitungen

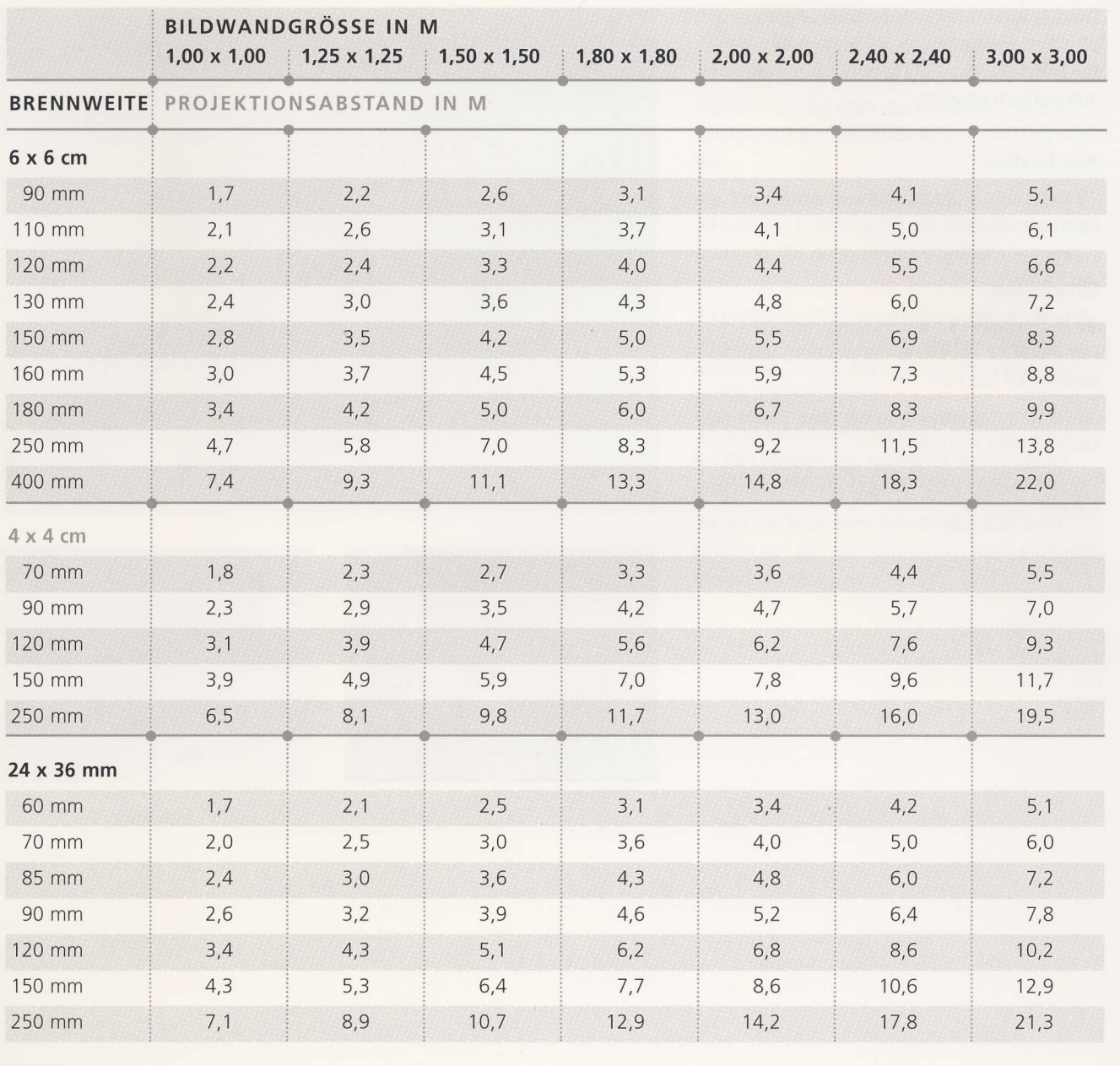

# ANSCHLIESSEN UND EINSCHALTEN

Das Gerät ist für eine Netzspannung von 230 V ausgelegt. Die Netzfrequenz (50 Hz oder 60 Hz) wird automatisch erkannt.

### **Anschließen**

. . . . . . . . . . . . .

>> Netzkabel in Buchse 30 einstecken und ans Netz anschließen.

### Einschalten

>> Netzschalter 32 auf Stellung I schalten. Der Projektor geht in Grundposition, das Pausenlicht 29 leuchtet.

>>>> Lüftungsschlitze 41 an der linken Seite des Gerätes stets freihalten.

Die Lampenhelligkeit beträgt nach dem Einschalten 100 %.

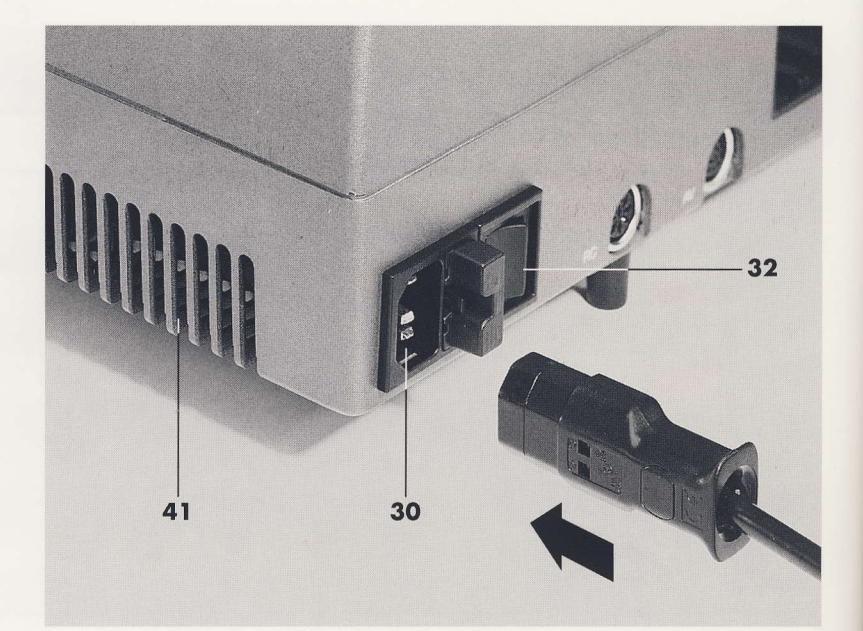

÷.

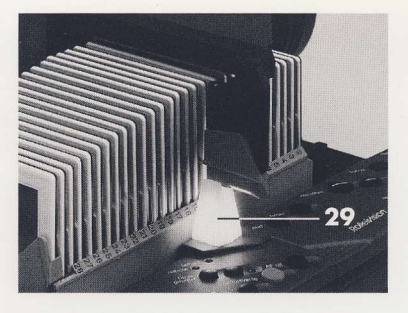

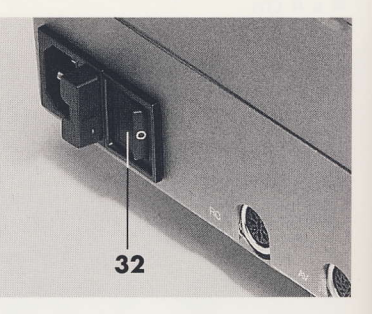

# BILDWAND UND PROJEKTOR AUSRICHTEN

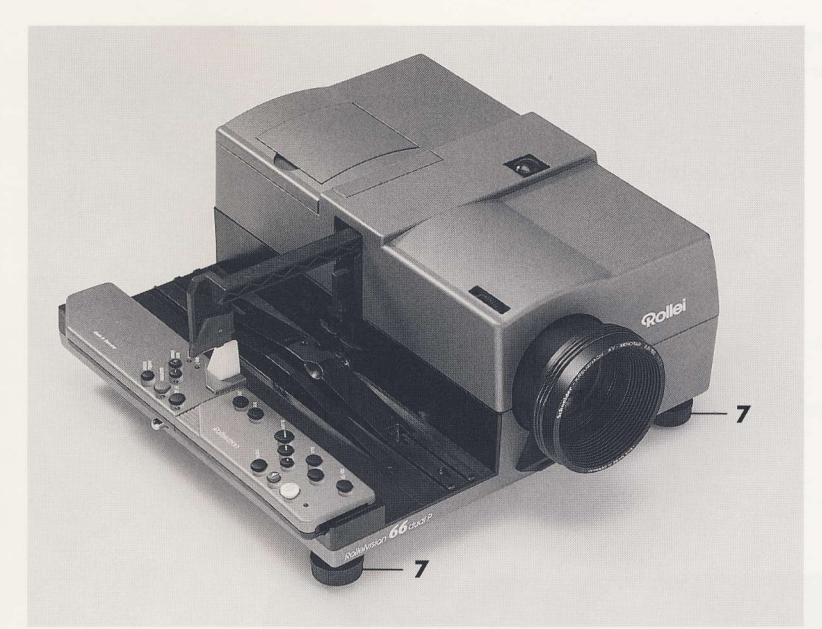

Das projizierte Bild auf die Bildwandmitte ausrichten, um trapezförmige Verzerrungen zu vermeiden.

Stärkere Schräglagen des Projektors über den Verstellweg der Drehfüße hinaus sind unzulässig.

>> Mit den Drehfüßen 7 die Bildhöhe und die waagerechte Ausrichtung des Bildes korrigieren.

>> Größere Höhenunterschiede des Bildes zur Bildwandmitte nur durch paralleles Höhersetzen des Projektors oder des Projektionstisches ausgleichen.

>> Sind seitliche Korrekturen für ein unverzerrtes Bild notwendig, entweder den Projektor oder die Bildwand parallel verschieben.

>> Bei wechselndem Format den Bildstand sowohl auf ein Hochformat- als auch ein Querformatbild einstellen.

Vorbereitungen

21

 $\mathbb{R}$  ...

# FERNBEDIENUNG

Projizieren

 $22$ 

Der Projektor wird über die Infrarot-Fernbedienung bedient - entweder im eingesetzten oder im abgenommenen Zustand.

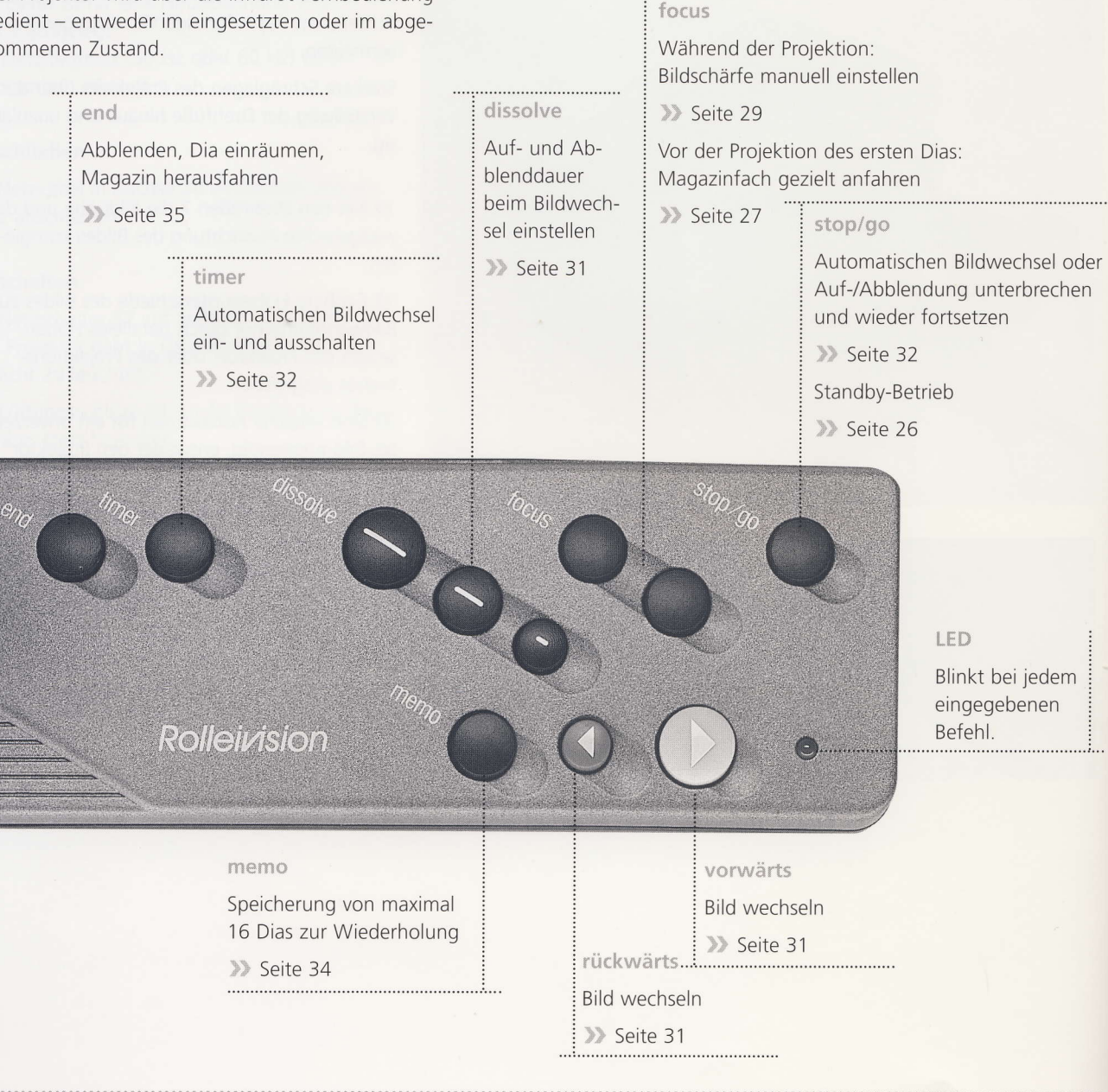

# FERNBEDIENUNG

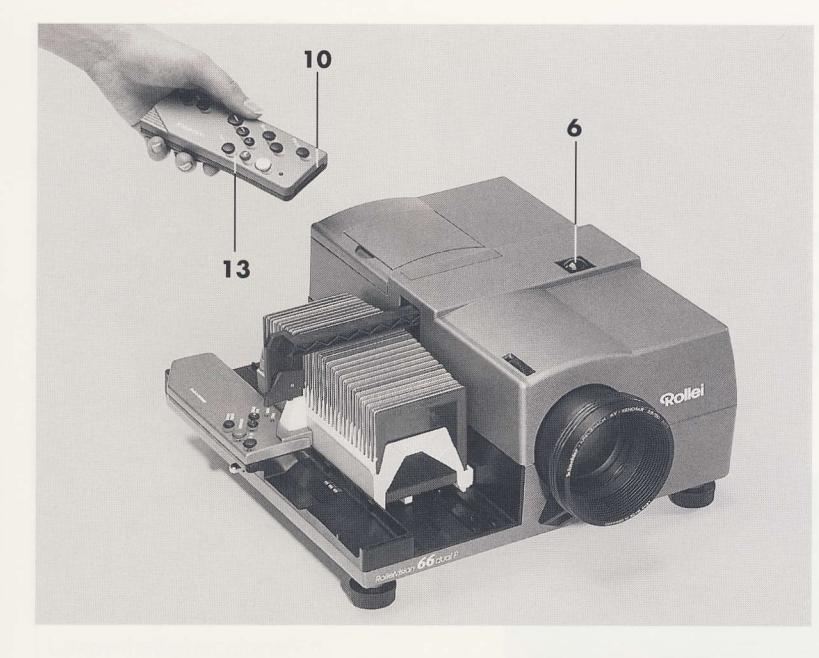

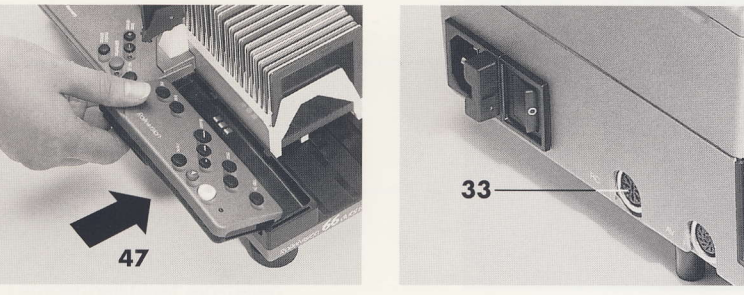

**Example 13 nach oben aus dem Auf**bewahrungsfach entnehmen.

Vor dem ersten Gebrauch der Fernbedienung eine Batterie (9 V E-Block) einsetzen (siehe Seite 24).

Beim Gebrauch der Fernbedienung die Senderdioden 10 immer in Richtung auf den Empfängersensor 6 richten.

Maximale Reichweite der Fernbedienung von etwa 10 m nicht überschreiten.

Der Infrarot-Empfängersensor 6 darf nicht durch zu starkes Fremdlicht gestört werden, z. B. direktes Lampenlicht oder ungedämpftes Tageslicht unmittelbar über dem Sensor

**Beim Einsetzen erst die linke Seite in die** Nasen im Aufbewahrungsfach schieben und dann rechts nach unten festdrücken

### TIPS UND HINWEISE

......................................

An die Buchse 33 RC kann auch eine Kabelfernsteuerung angeschlossen werden. Dann muß die Infrarot-Fernbedienung aus dem Aufbewahrungsfach entnommen werden.

Projizieren

. . . . . . . . . . . . . . . . . . 23

### BATTERIE DER FERNBEDIENUNG .....................................

### **Batterie einlegen**

>>>>> Fernbedienung abnehmen und Deckel des Batteriefachs 55 in Pfeilrichtung aufschieben und abnehmen.

>> Knopfleiste 56 auf den Batteriepolen festdrücken und 9 V-Blockbatterie nach Abbildung einlegen.

>>> Deckel des Batteriefachs 55 mit der vorderen und den hinteren Häkchen in die Aussparungen einsetzen und durch Verschieben gegen die Pfeilrichtung einrasten.

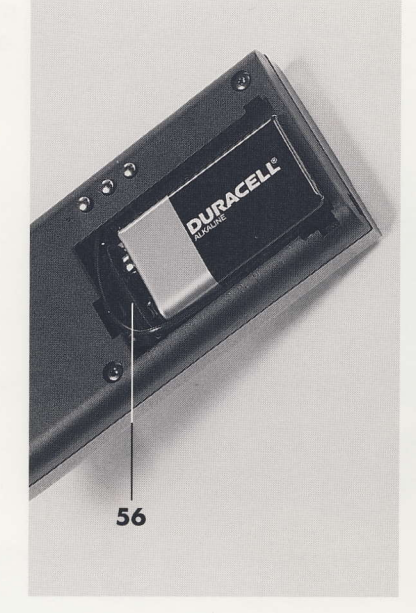

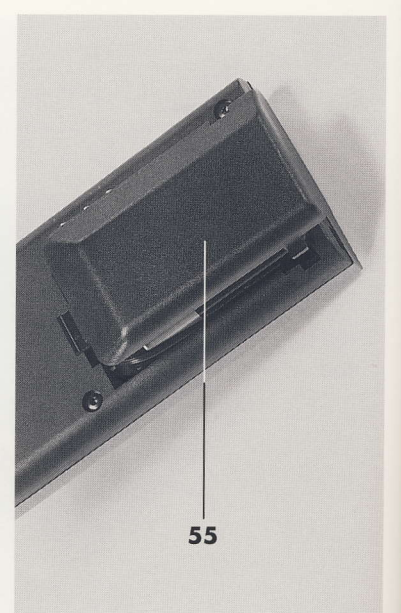

# **FESTE BEDIENEINHEIT UND ANZEIGEN**

Kontrollanzeigen (rote LEDs) an der festen Bedieneinheit geben ständig Informationen über den Betriebszustand des Projektors.

Bildstandzeit für den automatischen Bild-

Blinken der LED signalisiert, daß der Timer aktiviert oder durch stop/go unterbrochen

Leuchten der LED signalisiert den aktiven

### remote

Blinkt bei jedem angenommenem Befehl von der Fernsteuerung.

### lamp 2

Projektionslampe während des Betriebs ausgefallen (siehe auch Seite 46)

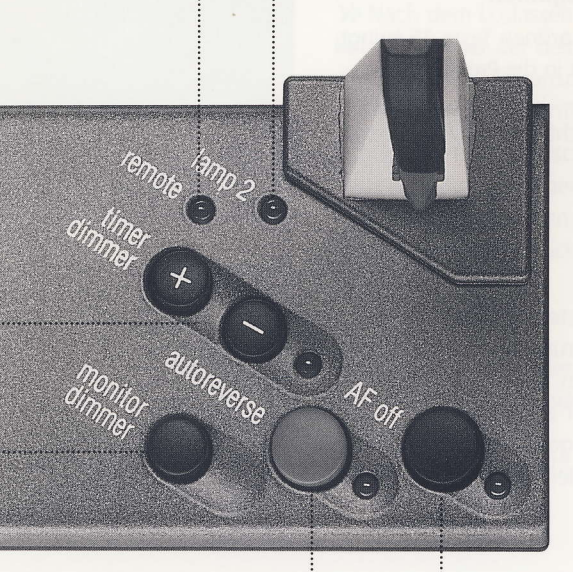

Bei der Projektion: Lampenhelligkeit einstellen

monitor/dimmer

>> Seite 30

timer/dimmer

wurde.

Timerbetrieb. >> Seite 32

>> Seite 30

Bei der Projektion:

Lampenhelligkeit einstellen.

wechsel einstellen.

Im Pausenbetrieb: Monitor einschalten

>> Seite 35

autoreverse Endlosprojektion (LED leuchtet). >> Seite 33

Autofocus ausgeschaltet

AF off

(LED leuchtet), Autofocus einschalten (LED aus).

Projizieren

25

>> Seite 29

# PROJEKTION STARTEN

>> Gefülltes Magazin mit der Zahlenleiste nach außen in die Magazinbahn einsetzen.

>> Magazin in Projektionsrichtung bis zum Anschlag vorschieben.

Bei handelsüblichen Mittelformat-Magazinen ist dabei ggf. ein leichter Widerstand für den Eingriff des ersten Transportzahnes zu überwinden.

### Mit dem ersten Dia beginnen

>> Durch Betätigen der grünen Taste 15 bringt der Greifer das erste Dia in die Projektionsebene.

Das Pausenlicht 29 erlischt und die Projektionslampe blendet auf.

# $11$ 15 29

### **Standby-Betrieb**

>> Zur Projektion des ersten Dias die Taste 11 stop/go, dann die grüne Taste 15 drücken. Das Dia wird eingefahren, aber die Projektionslampe blendet nicht auf.

Erst bei erneutem Betätigen der grünen Taste blendet die Lampe mit der vorgewählten Aufblenddauer auf.

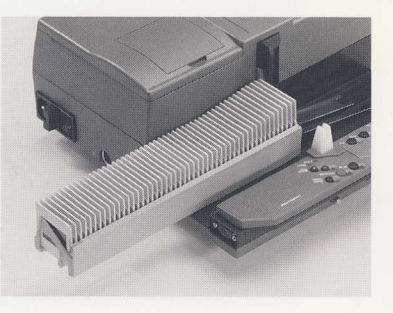

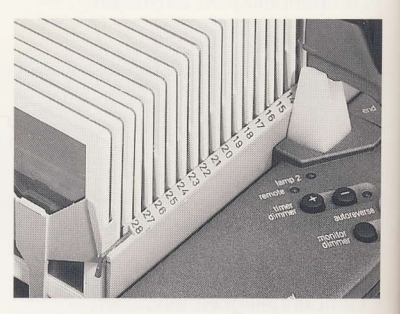

# PROJEKTION STARTEN

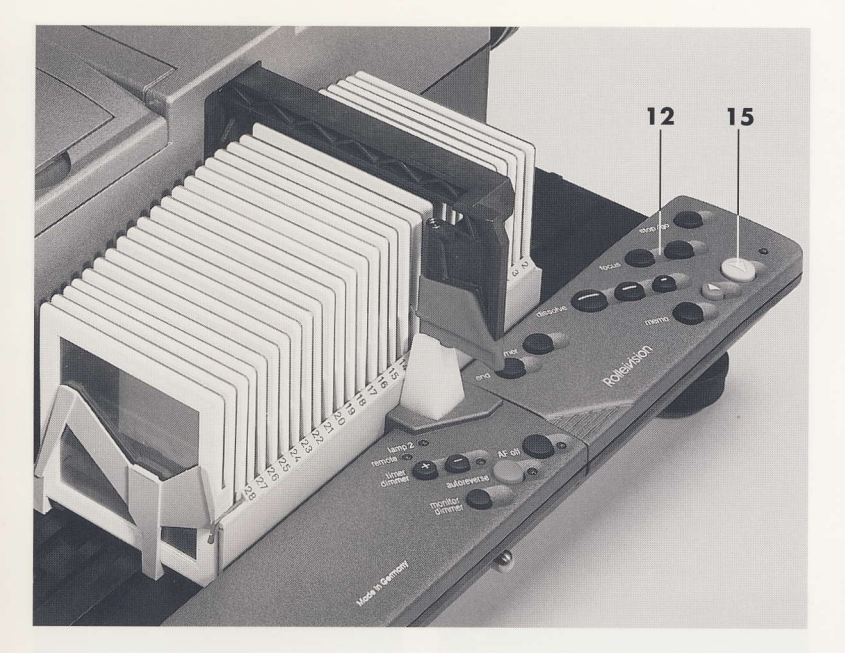

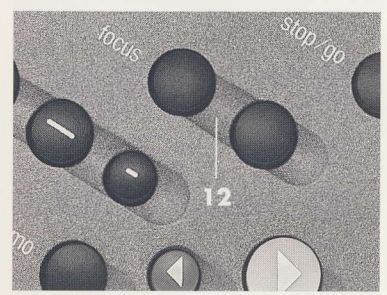

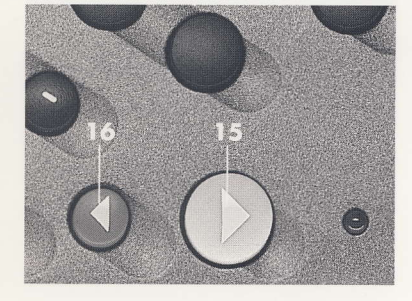

### Mit einem beliebigen Dia beginnen

Soll die Projektion nicht mit dem ersten, sondern mit einem beliebigen Dia beginnen, kann auch ein bestimmtes Magazinfach gezielt angefahren werden.

>> Vordere Taste 12 focus so lange gedrückt halten, bis das gewünschte Magazinfach erreicht ist.

>> Nach dem Loslassen und dem erneuten Betätigen einer der beiden Tasten 12 focus wird der Magazintransport in der jeweiligen Richtung in Einzelschritten durchgeführt.

Beträgt die Pause zwischen dem Loslassen und dem erneuten Betätigen der Tasten 12 focus mehr als 1,5 Sekunden, wird der Magazintransport wieder im Schnellbetrieb durchgeführt (nur vorwärts).

>>> Durch Betätigen der grünen Taste 15 bringt der Greifer das angewählte Dia in die Projektionsebene.

Das Pausenlicht erlischt und die Projektionslampe blendet auf.

### TIPS UND HINWEISE

Diese Funktion ist nur so lange wirksam, bis das erste Mal die grüne Taste 15 betätigt oder ein Transportbefehl "vorwärts" von einem Steuergerät gegeben wurde.

Ein Anfahren bei einem rückwärts eingeschobenem Magazin ist nicht möglich.

Projizieren

# GRUNDEINSTELLUNGEN DER BILDSCHÄRFE

Die Grundeinstellung der Bildschärfe ist nur einmal nötig, danach regelt der Autofocus die Bildschärfe vollautomatisch, auch nach dem Wölben unter Wärmeeinwirkung bei glaslos gerahmten Dias.

>> Grundeinstellung der Bildschärfe am ersten projizierten Dia durch Drehen an der Rändelschraube 5 oberhalb des Objektivs.

Eine neue Grundeinstellung der Bildschärfe muß erfolgen, wenn

- das Objektiv gewechselt wurde,

Projizjeren

- der Projektionsabstand verändert wurde,
- die Brennweite bei Vario-Objektiven verändert wurde,
- von Glasrahmen auf glaslose Diarahmen oder umgekehrt - gewechselt wurde.

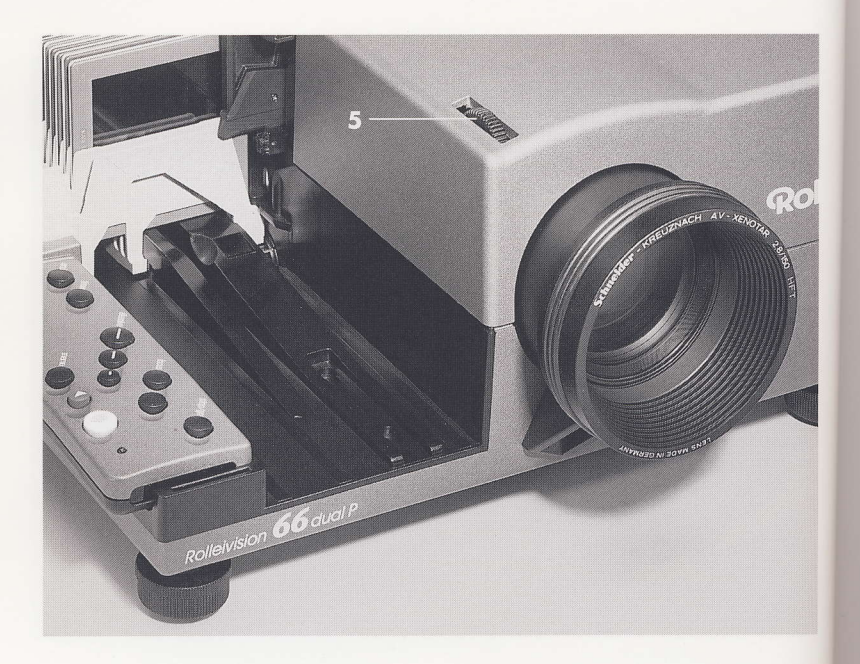

# **BILDSCHÄRFE UND FOCUS**

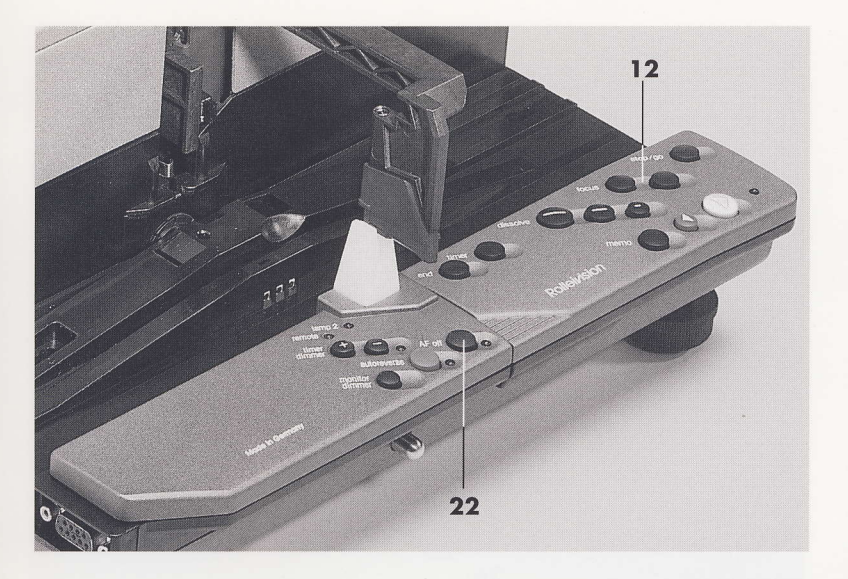

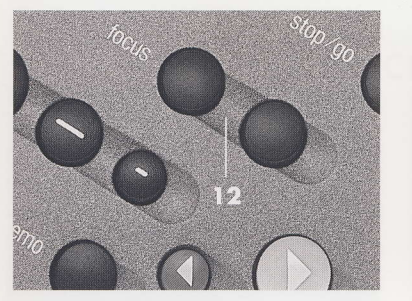

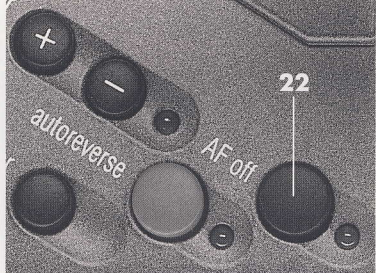

Nach der erstmaligen Grundeinstellung der Bildschärfe regelt der Autofocus die Bildschärfe vollautomatisch, auch nach dem Wölben unter Wärmeeinwirkung bei glaslos gerahmten Dias.

>> Bei eingeschaltetem Autofocus kann die Bildschärfe mit den Tasten 12 focus manuell verändert werden (Override-Funktion).

Das Blinken der LED neben Taste 22 AF off zeigt dabei an, daß während des projizierten Dias der Autofocus abgeschaltet ist.

Nach dem nächsten Bildwechsel ist der Autofocus wieder aktiviert.

Soll der Autofocus bei einem Dia, bei dem die Override-Funktion angewendet wurde, wieder aktiviert werden, die Taste 22 AF off zweimal drücken.

Soll über mehrere Dias nicht mit Autofocus gearbeitet werden

>> Autofocus mit Taste 22 AF off ausschalten, die rote LED leuchtet im Dauerlicht. Nochmaliges Betätigen aktiviert den Autofocus wieder.

Projizjerer

# GRUNDEINSTELLUNG DER LAMPENHELLIGKEIT

Die Lampenhelligkeit beträgt nach dem Einschalten 100 %.

Während der Projektion kann die Lampenhelligkeit in 5 Stufen reduziert werden.

Durch die reduzierte Grundhelligkeit steigt die Lebensdauer der Lampe erheblich. Außerdem werden die Dias weniger erwärmt, was bei offen gerahmten Filmen die Neigung zum "Springen" und bei Glasrahmen die Gefahr von Newtonringen verringert.

>> Taste 25 monitor/dimmer gedrückt halten und gleichzeitig mit den Tasten 26 timer/dimmer "-" oder "+" die Lampenhelligkeit stufenweise verändern.

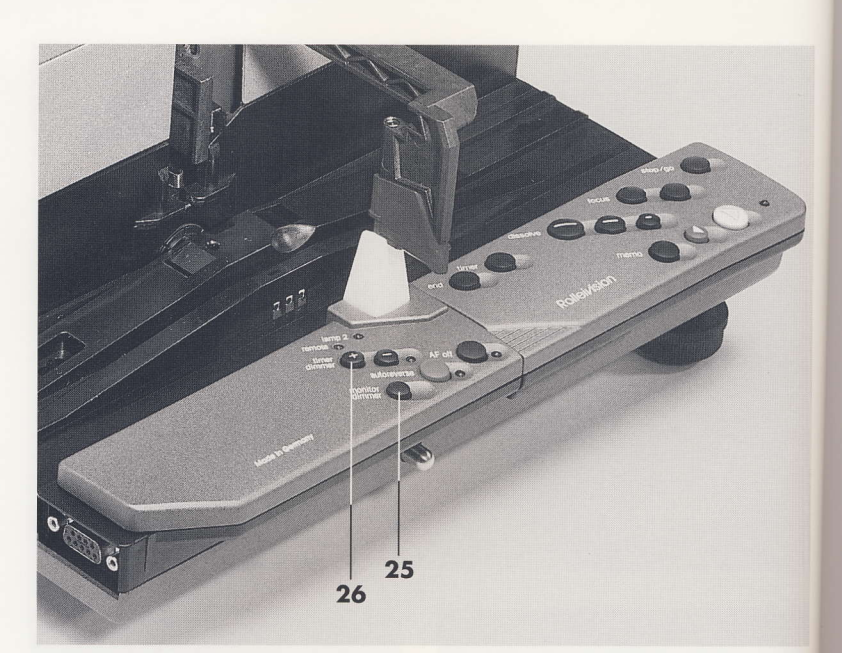

### TIPS UND HINWEISE

Projizieren

30

Lampenhelligkeit immer an die Projektionsbedingungen anpassen. Dazu zählen Diamaterial, Bildgröße, Projektionsabstand, Bildwandtyp und Raumverdunkelung.

Dabei entscheidet allein der persönliche Geschmack. Die Lampe in der Helligkeit so weit zurücknehmen, daß die Bilder in ihrer Lichtstärke und Farbbrillianz angenehm zu betrachten sind.

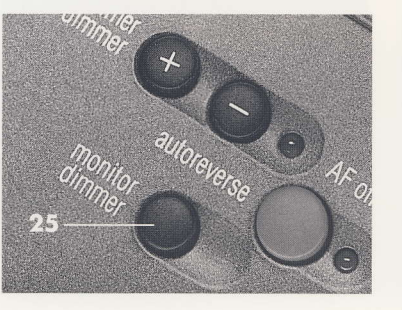

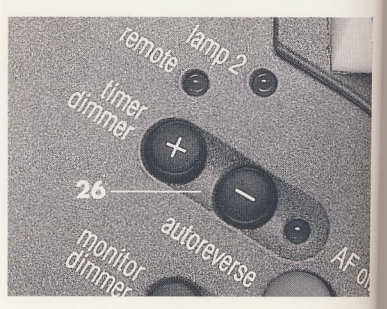

### AUF- UND ABBLENDDAUER EINSTELLEN

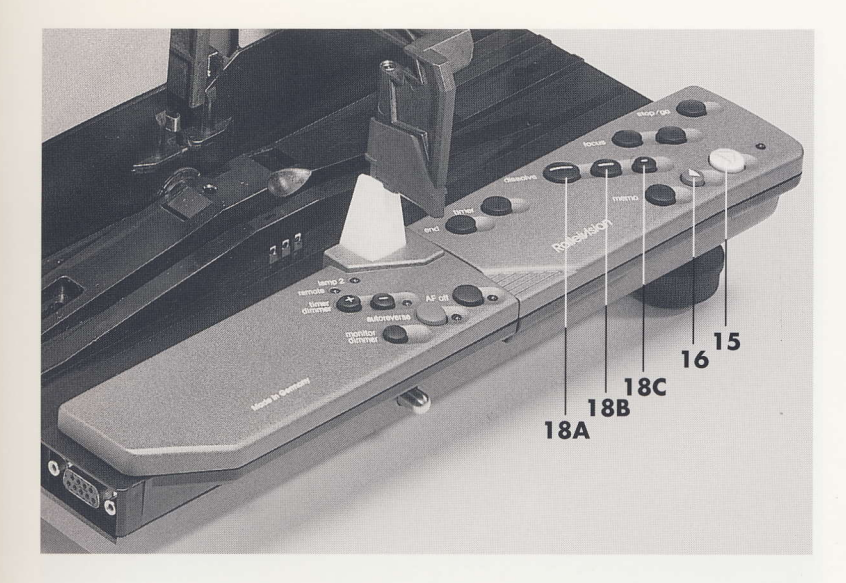

**BILD MANUELL WECHSELN** 

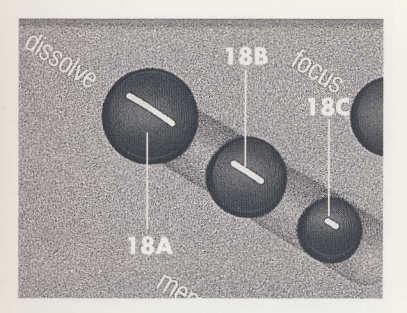

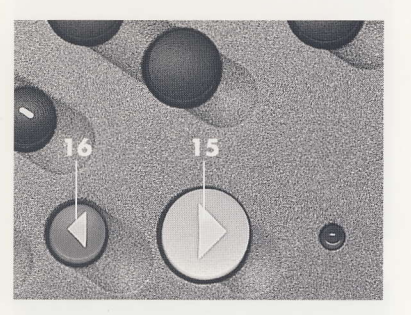

Der gedämpfte, weiche Übergang zwischen zwei Bildern durch Auf- und Abblenden während des Bildwechsels ist für den Betrachter sehr angenehm.

Diese Auf- und Abblenddauer während des Bildwechsels beträgt nach dem Einschalten des Gerätes 2.5 Sekunden.

>> Auf- und Abblenddauer mit den Tasten 18 dissolve verändern.

5 Sekunden mit der Taste 18A

2,5 Sekunden mit der Taste 18B

0,1 Sekunden, d. h. "harter" Bildwechsel mit der Taste 18C (Shutterbetrieb)

>> Ein Bild vor mit der grünen Taste 15.

>> Ein Bild zurück mit der roten Taste 16.

Die Projektionslampe blendet nicht auf, wenn kein Dia geladen wurde (no slide/no light-Funktion).

Projizieren

 $1.1.1$ 

# **AUTOMATISCHER BILDWECHSEL**

Der Timer ermöglicht einen automatischen Bildwechsel mit Zeitschaltung. Dabei stehen drei feste Bildstandzeiten zur Auswahl.

>> Timer mit der Taste 19 timer aktivieren.

Die Bildstandzeit beträgt nach dem Einschalten des Gerätes 8 Sekunden.

>> Bildstandzeit mit den Tasten 26 timer/dimmer verändern. Nach der Eingabe blinkt die rote LED neben den Tasten.

12 Sekunden mit der Taste 26A "+"

4 Sekunden mit der Taste 26B "-"

8 Sekunden durch gleichzeitiges Drücken der Tasten 26A und 26B

>> Automatischen Bildwechsel mit der grünen Taste 15 starten. Die LED neben den Tasten 26 wechselt in Dauerlicht.

>> Automatischen Bildwechsel mit der Taste 11 stop/go unterbrechen.

Fortfahren nach Unterbrechung durch erneutes Drücken der Taste 11 stop/go.

>> Timer mit der Taste 19 timer abschalten.

### TIPS UND HINWEISE

Projizjeren

32

Der Timer arbeitet nur in der Vorwärtsprojektion.

Beim Drücken der roten Taste 16 wird der Timer gelöscht. Soll danach weiter mit automatischer Zeitschaltung gearbeitet werden, muß der Timer neu aktiviert (Taste 19) und gestartet werden (Taste 15).

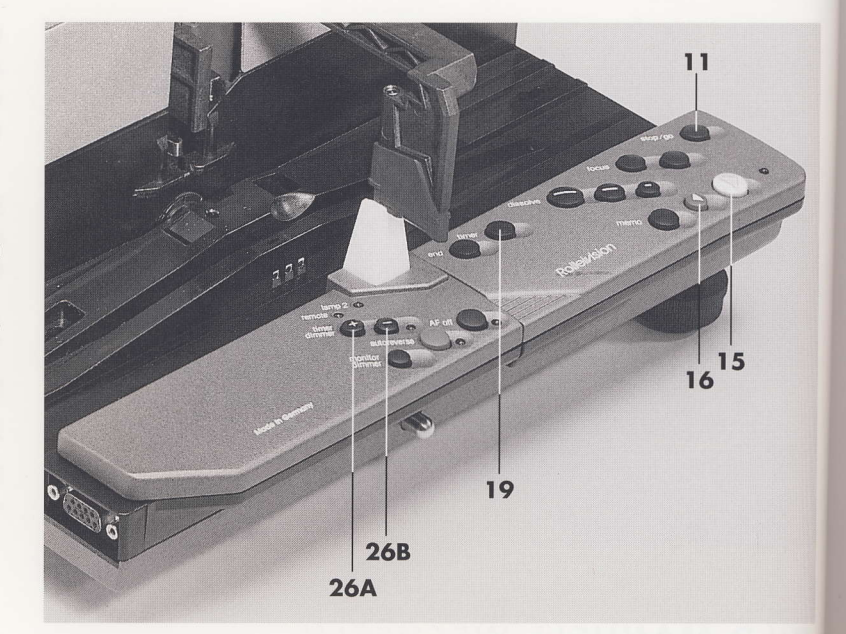

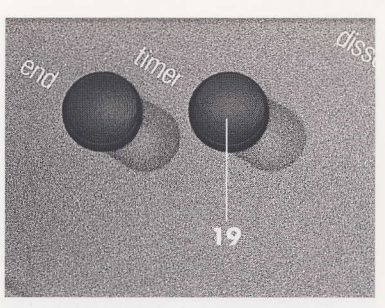

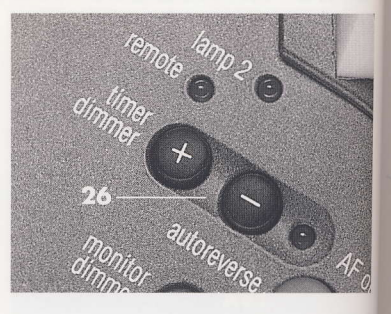

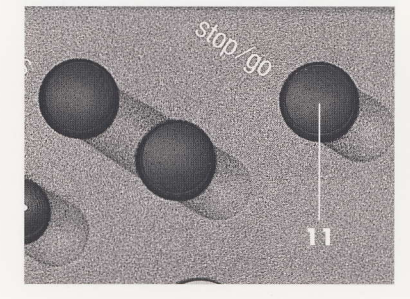

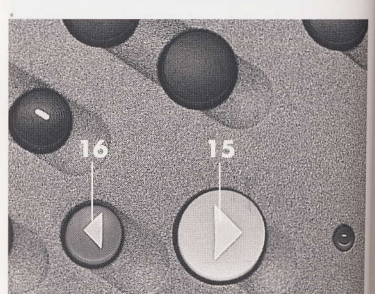

# **ENDLOSPROJEKTION**

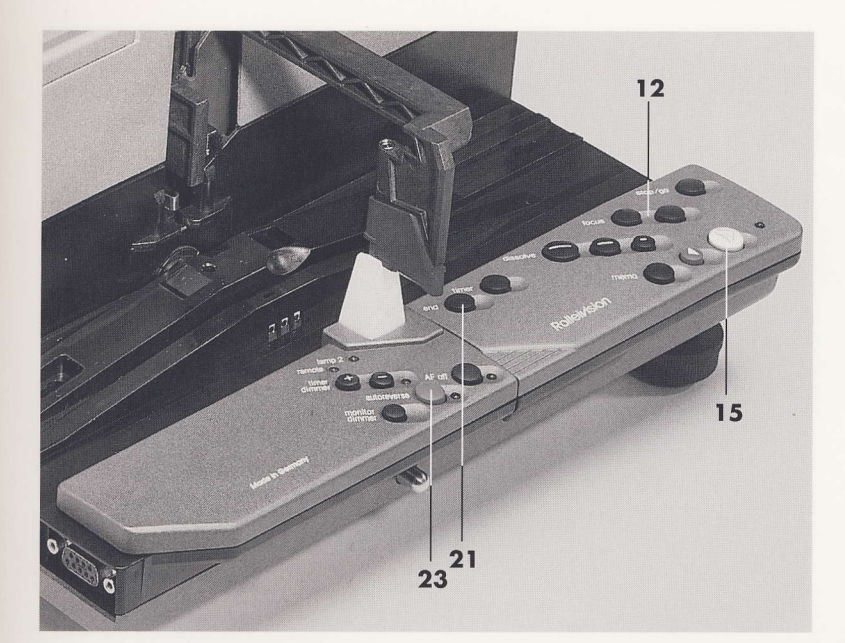

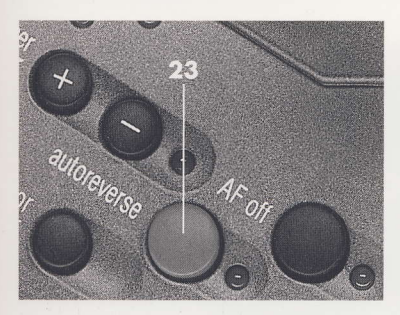

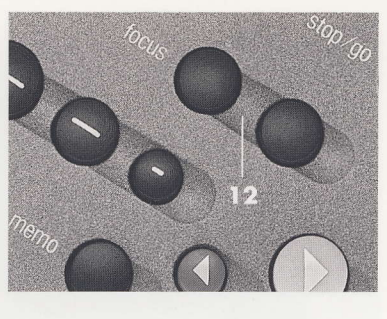

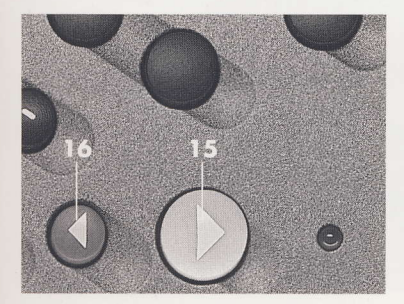

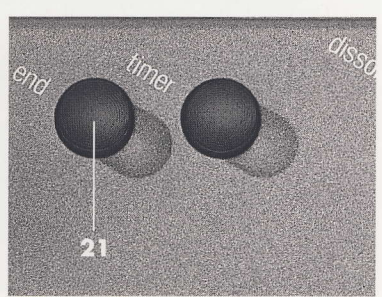

Endlosprojektion über ein komplettes Magazin:

Nach dem Ansetzen des Magazins Taste 23 autoreverse drücken. Die LED leuchtet.

Endlosprojektion vom ersten bis zu einem ausgewählten Magazinfach:

Magazin ansetzen und mit den Tasten 12 focus Magazinfach anfahren (siehe Seite 27).

Taste 23 autoreverse drücken. Die LED leuchtet.

Endlosprojektion zwischen zwei ausgewählten Magazinfächern:

Magazin ansetzen und mit den Tasten 12 focus das erste ausgewählte Magazinfach anfahren (siehe Seite 27).

>> Taste 23 autoreverse drücken. Die LED leuchtet.

>> Mit den Tasten 12 focus das zweite ausgewählte Magazinfach anfahren.

Taste 23 autoreverse nochmal drücken.

### Starten

>> Endlosprojektion mit der grünen Taste 15 starten.

Die Ergänzung mit dem Timerbetrieb ist für den Endlosbetrieb empfehlenswert.

### Beenden

Die Endlosprojektion kann jederzeit mit der Taste 21 end beendet werden.

Projizieren

# **MEMO-FUNKTION**

Mit der Memo-Funktion können bis zu 16 beliebige Dias während der Projektion ausgewählt und gespeichert werden.

Nach beendeter Projektion können diese Dias in der Reihenfolge ihrer Speicherung einmal wiederholt werden.

### Dias speichern

>> Jedes zur Wiederholung ausgewählte Dia während der Projektion mit der Taste 17 memo abspeichern.

### **Starten**

Nach beendeter Projektion (Magazin durchgelaufen oder Taste 21 end gedrückt) projiziert das Gerät automatisch das zuerst gespeicherte Dia.

>> Alle weiteren gespeicherten Dias mit der grünen Taste 15 abrufen.

Ein automatischer Ablauf der gespeicherten Dias mit dem Timer ist nicht möglich.

### **Beenden**

>> Die Memo-Funktion kann jederzeit mit der Taste 21 end beendet werden.

### TIPS UND HINWEISE

Die Memo-Funktion arbeitet nur in der Vorwärtsprojektion.

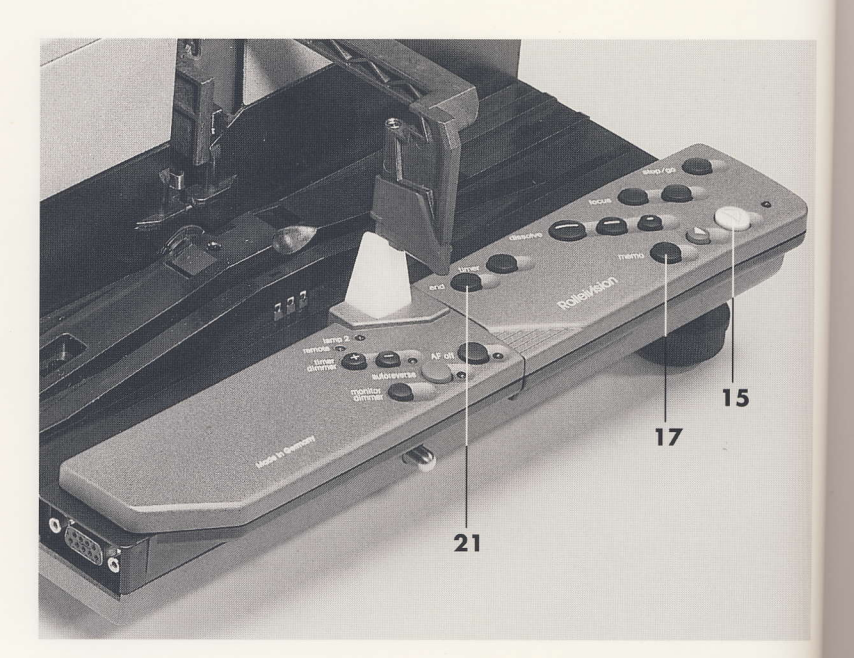

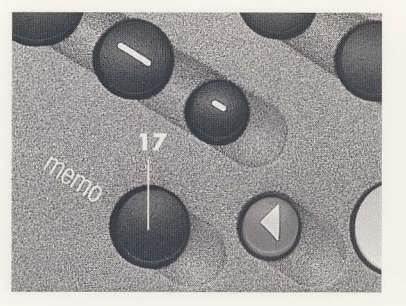

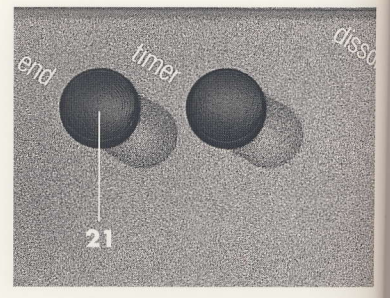

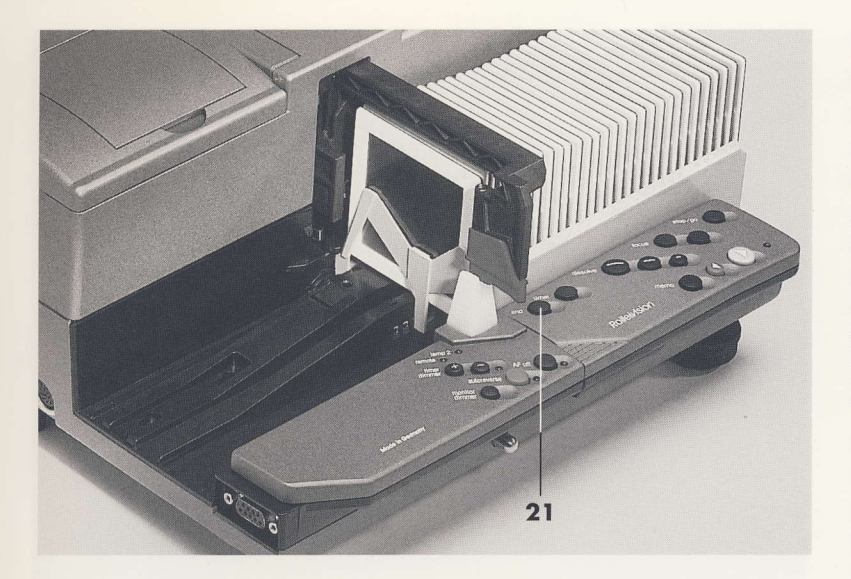

>> Ganz durchgelaufenes Magazin vom Greifer weg aus der Magazinbahn schieben.

>> Teilweise durchgelaufenes Magazin mit der Taste 21 end automatisch herausfahren und dann aus der Magazinbahn entnehmen.

>> Nächstes Magazin mit der Zahlenleiste nach außen in die Magazinbahn einsetzen und in Projektionsrichtung bis zum Anschlag vorschieben.

# **DIAS AM MONITOR BETRACHTEN**

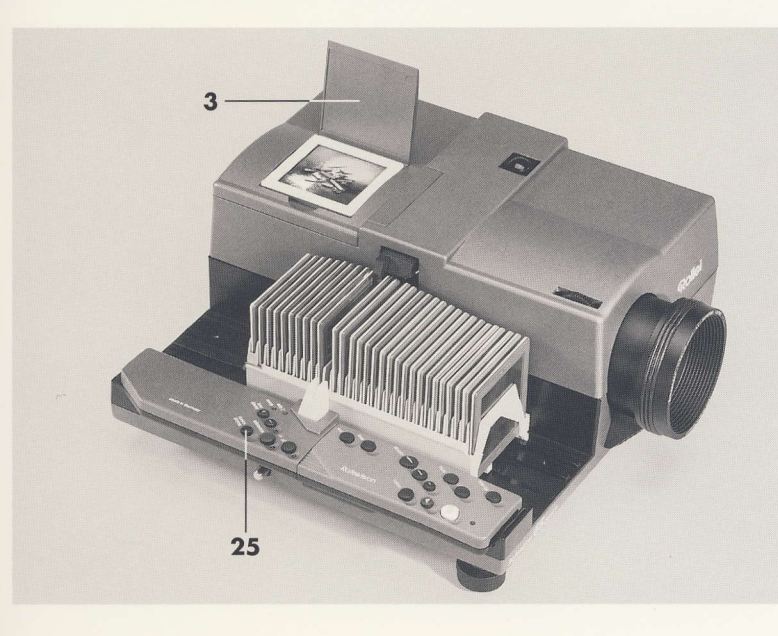

Am Monitorfenster an der Gehäuseoberseite können Dias zum Sortieren oder Orientieren betrachtet werden.

>> Während der Projektion Klappe 3 öffnen und Dias auflegen.

Bei eingeschaltetem Pausenlicht ist der Monitor dunkel.

>> Monitor mit Taste 25 monitor/dimmer einschalten. Der Shutter schließt, kein Licht kommt auf die Leinwand. Nochmaliges Betätigen wechselt wieder zum Pausenlicht.

Projizieren

35  $\sqrt{2}$ 

>> Klappe 3 öffnen und Dias auflegen.

# **DIASCHAU BEENDEN**

Nach dem letzten Dia blendet die Projektionslampe ab, das Pausenlicht leuchtet auf.

>> Magazin herausfahren und dann aus der Magazinbahn entnehmen.

>> Gerät noch einige Minuten eingeschaltet lassen. Durch den Ventilator können optisches System und Projektionslampe auskühlen.

>> Netzschalter 32 auf Stellung 0 schalten.

Projizieren

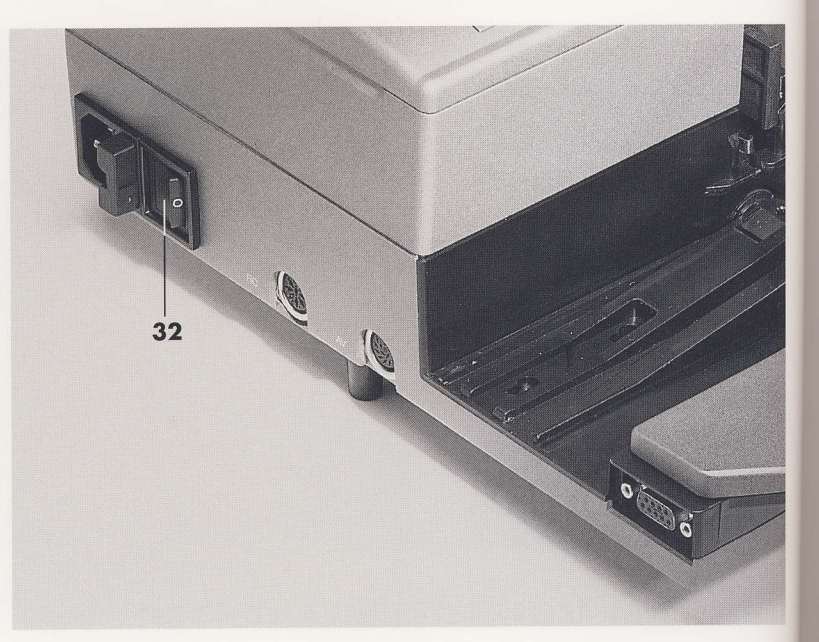

# **EXTERN GESTEUERTE PROJEKTION**

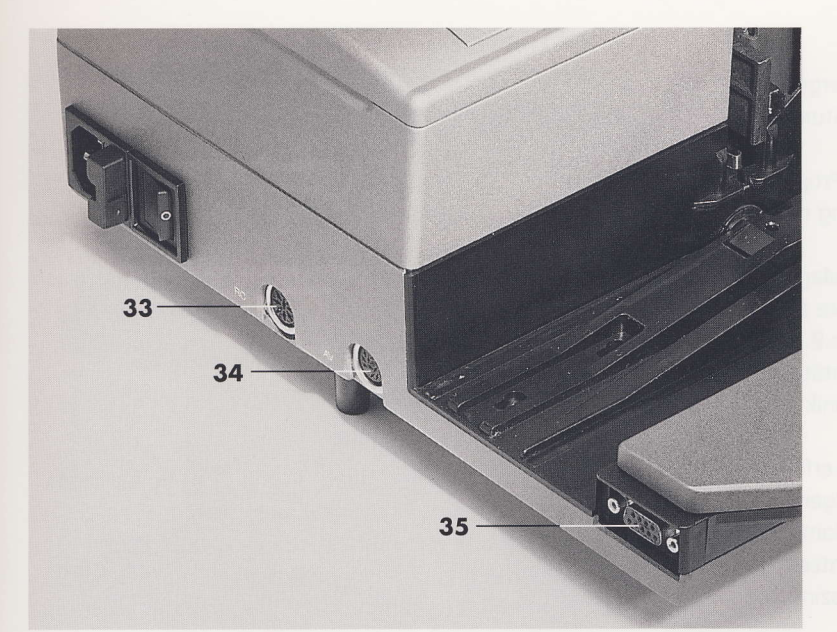

### **Gesteuerte Ton-Bild-Schau**

Tonunterstützte, automatisch ablaufende Diaschau in Kombination mit einem Diataktgeber und einem Kassettenrecorder über die 8polige Buchse 33 RC.

An die Buchse 33 RC kann auch eine Kabelfernbedienung angeschlossen werden. Die Verbindung zwischen externem Gerät und Projektor erfolgt über Kabel mit einer Kontaktbelegung nach Seite 56.

### Anschluß von AV-Steuergeräten

Die 14polige Buchse 34 AV ist für den Anschluß von herkömmlichen Steuergeräten vorgesehen. In Verbindung mit einem dafür geeigneten Mehrspur-Tonbandgerät besteht damit die Möglichkeit zur tonsynchronen Vorführung der Diaschau.

Kontaktbelegung der AV-Buchse siehe Seite 57.

Bei angeschlossenem und eingeschaltetem Steuergerät signalisiert die remote-LED 27 die Betriebsbereitschaft mit dem Steuergerät. Die grüne Transporttaste 15 ermöglicht das Einziehen des 1. Dias. Danach übernimmt das Steuergerät die Transport- und Lichtsteuerung. Unabhängig vom Steuergerät kann über die Taste autoreverse 23 das Magazin zur Entnahme heraustransportiert werden.

Die Betriebsbereitschaft mit dem Steuergerät erlischt mit Ausschalten des Projektors.

Hinweis: Sollte, abhängig von der Bauart des Steuergerätes, die Betriebsbereitschaft nicht erkannt werden, so kann die Bereitschaft durch gleichzeitige Betätigung der Tasten AF off 22 und timer+ 26 aktiviert, durch gleichzeitige Betätigung der Tasten AF off 22 und timer- 26 deaktiviert werden.

Projizieren

# **EXTERN GESTEUERTE PROJEKTION**

### Serielle Schnittstelle

Die 9polige, serielle Schnittstelle 35 ist für Steuergeräte mit serieller Kommunikation vorgesehen (z. B. Stumpfl SD 302 oder SD 404).

Die Verbindung zwischen externem Gerät und Projektor erfolgt über Kabel mit einer Kontaktbelegung nach Seite 57.

Bei Verwendung von Koppelmagazinen ist die Magazinlänge am Steuergerät bzw. der Steuersoftware auf die tatsächliche Magazinlänge -1 einzustellen, z.B. Eingabe 29 bei 30 Diafächern, damit die Synchronität von der Anzeige der Dianummer mit der Steuertechnik am Magazin übereinstimmt.

Vom letzten Diafach eines Koppelmagazins aus erfolgt unmittelbar der Schritt in das erste Fach des Folgemagazins. Bei Magazinwechsel im Zuge eines random access ist das erste ausgekoppelte Magazin rechtzeitig zu entfernen. Beim Sprung in ein anderes Magazin ist wie folgt vorzugehen:

"0-Position" des aktuellen Magazins anfahren, z.B. durch Betätigen des "O-Position"-Schalters der Steuersoftware, oder durch gedrückt gehaltener Taste autoreverse 23.

Das heraustransportierte Magazin, bei weiterhin gedrückter reverse-Taste, entnehmen und das neue Magazin ansetzen.

Projektion mit dem Befehl der Steuersoftware "Schau starten" oder durch Loslassen der Taste autoreverse auslösen.

Hinweis: Die gedrückt gehaltene autoreverse-Taste unterbricht den Datenstrom während des Magazinwechsels.

Bei Gemeinschaftsmagazinen wird nach Bild 30 autom. Bild 0, die Magazinlücke, gesetzt.

Von dort geht es unmittelbar im Folgemagazin weiter. Eine sehr schnelle Folge von Transportbefehlen ist beim Wechsel zum nächsten Magazin zu vermeiden, damit Bild 0 von der Steuerelektronik erkannt wird. Anderenfalls entsteht der Effekt, daß das Magazin nach hinten heraustransportiert wird, um Dia Nr. 1 im vermeintlich neuen Magazin anzufahren.

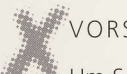

### VORSICHT

Um Schäden am Projektor und AV-Steuergerät zu vermeiden, dürfen die Geräte in keinem Fall gleichzeitig an der AV-Buchse 34 und der seriellen Schnittstelle 35 sowie an der RC-Buchse 33 und der AV-Buchse 34 miteinander verbunden sein!

### **Tips und Hinweise**

An den Buchsen nur Geräte anschließen, die für diesen Projektor als geeignet ausgewiesen sind. Bei der extern gesteuerten Projektion die Bedienungsanleitung der angeschlossenen Geräte beachten. Geräte zur Vertonung und das Steuergerät müssen in bezug auf das Tonaufzeichnungs- und Wiedergabeverfahren (analog/digital) zueinander passen.

Wird der Projektor mit einem externen Steuergerät betrieben, das über keine Möglichkeit zur Einstellung der max. Lampenspannung verfügt, können abhängig von der Netzspannung Überspannungen an der Projektionslampe auftreten. Überspannungen reduzieren die Lebensdauer der Projektionslampe. Wir empfehlen aus diesem Grund das Rollei-Steuergerät RD 302 oder das Stumpfl-Steuergerät SD 302. Diese Geräte verfügen über eine entsprechende Einstellmöglichkeit.

Geeignete Geräte zur Vertonung einer Diaschau:

Gebuhr DIA-AV-Recorder 02 mit integriertem Diataktgeber

oder

Multitracker der Firmen Fostex, Tascam, Yamaha, in Verbindung mit dem Rollei Diataktgeber RCP (Ident-Nr.  $62656$ )

# EXTERN GESTEUERTE PROJEKTION

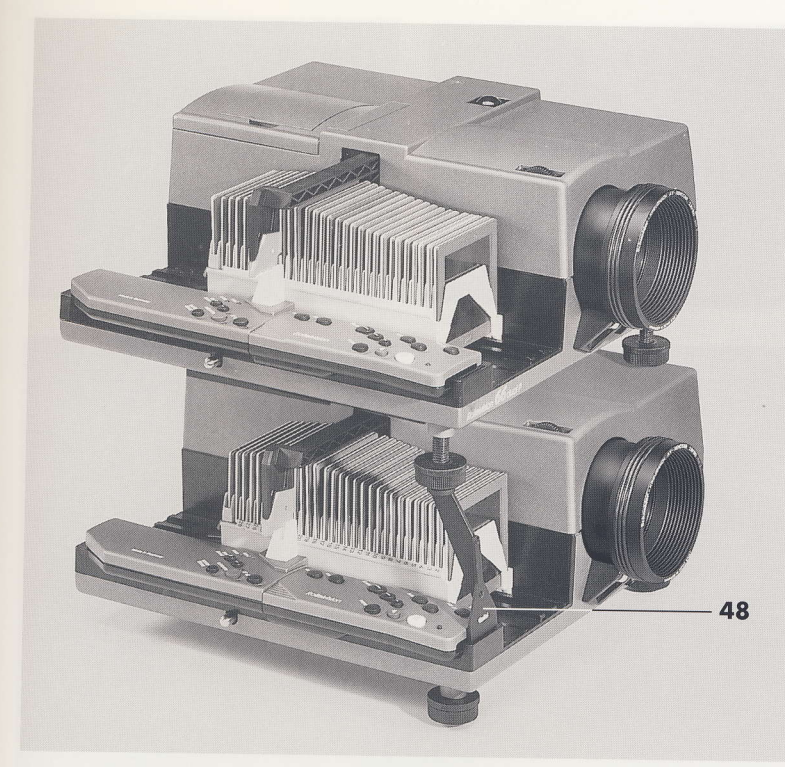

### Zwei Projektoren bei Überblendprojektion aufeinander stellen

>> In den Spalt vor der Fernbedienung des unteren Projektors den Stützfuß 48 aus dem AV-Kit (Identnummer 20 314) einstecken.

>>> Gummifuß aus dem AV-Kit unter den hinteren Stützfuß des oberen Projektors stecken.

Projizieren

# **ZUM KLEINBILDFORMAT WECHSELN**

>> Projektor öffnen siehe Seite 42.

>> Kleinbildmaske 42 und Magazinbahnreiter 43 aus dem Aufbewahrungsfach nehmen.

>> Greifer 2 von Hand ganz herausziehen.

>> Kleinbildmaske am Griff 44 festhalten und nach Abbildung in den Diaschacht einführen. Bis zum Anschlag einschieben.

>> Magazinbahnreiter 43 in die Magazinbahn stecken.

>> Greifer 2 bis zur Mitte der Magazinbahn schieben.

>>> Rote Greifernase 1 erst nach unten ziehen und dann um 180° verdreht in der Kleinbildstellung 45 wieder hochschnappen lassen.

### >> Projektor schließen.

Magazinformat wechseln

40

Für die Projektion von Kleinbild-Dias ist der KB-Wechselkondensor (Identnummer 38530) zu empfehlen. Hierfür wird die hintere Kondensorlinse 36 gegen das KB-Kondensorsystem ausgetauscht (siehe auch Seite 45).

Bei Verwendung des KB-Kondensors tritt durch die Konzentrierung des Lichtes eine höhere thermische Belastung des Dias auf. Es sollten daher nur glasgerahmte KB-Dias verwendet werden.

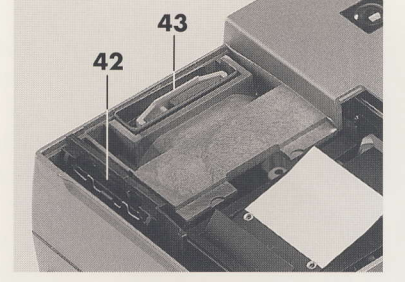

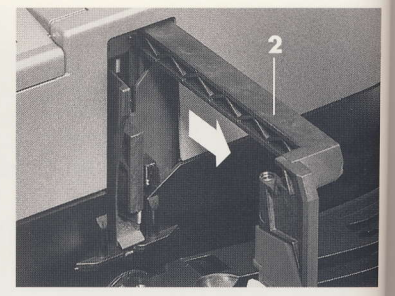

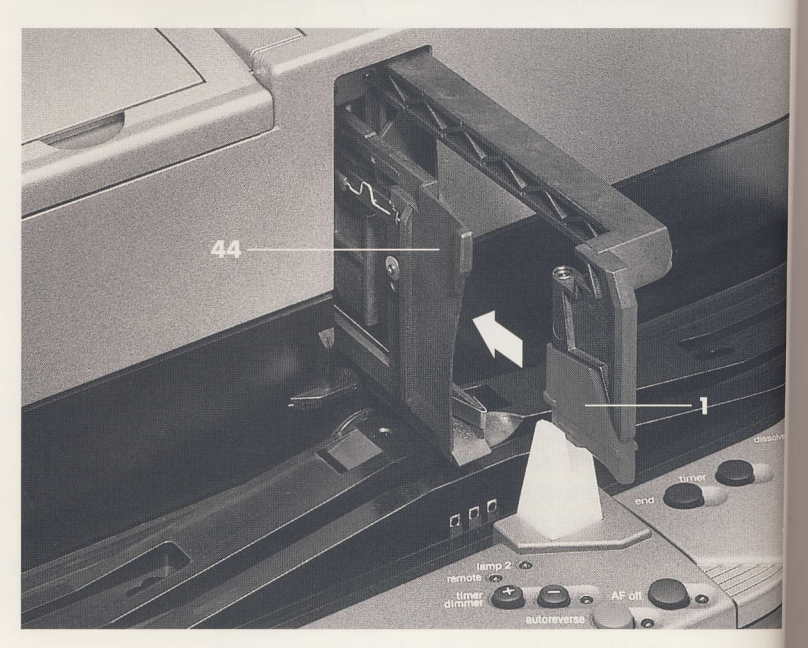

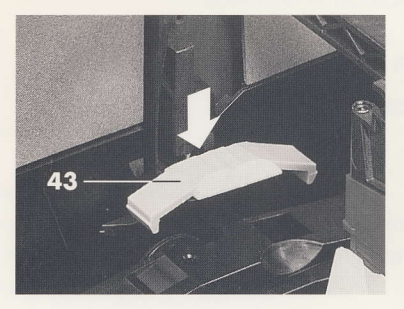

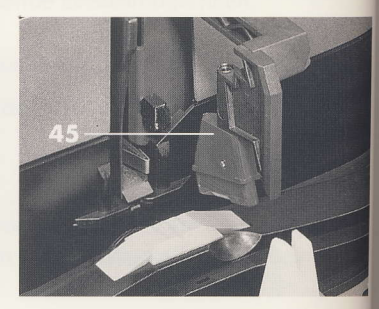

# **ZUM MITTELFORMAT WECHSELN**

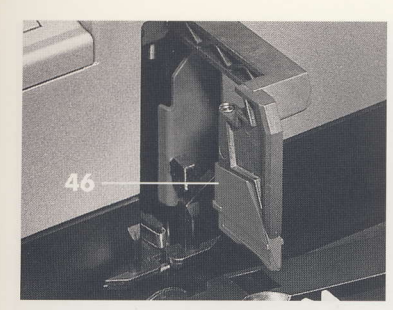

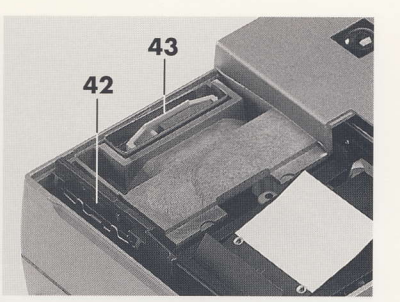

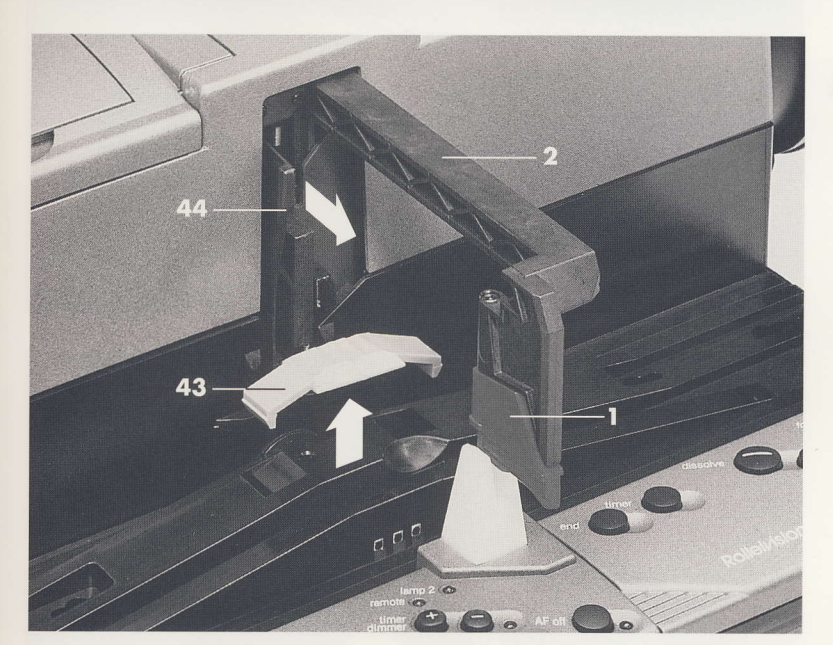

>> Greifer 2 von Hand bis zur Mitte der Magazinbahn schieben.

>> Rote Greifernase 1 erst nach unten ziehen und dann um 180° verdreht in der Mittelformatstellung 46 wieder hochschnappen lassen.

>> Greifer 2 von Hand ganz herausziehen.

>> Projektor öffnen siehe Seite 42.

>> Magazinbahnreiter 43 aus der Magazinbahn nehmen und in seine Halterung im Aufbewahrungsfach stecken.

>> Kleinbildmaske am Griff 44 festhalten und aus den Diaschacht ziehen.

>> Kleinbildmaske 42 in das Aufbewahrungsfach stecken.

Magazinformat wechseln

>> Projektor schließen.

# PROJEKTOR ÖFFNEN UND SCHLIESSEN

### Projektor öffnen

>> Magazin entnehmen.

>> Projektor noch nicht ausschalten, sondern Lüfter laufen und Projektor abkühlen lassen.

- >> Netzschalter auf Stellung 0 schalten.
- >> Netzkabel abziehen.

### VORSICHT VERBRENNUNGSGEFAHR!

Besonders metallische Innenteile und das gesamte optische System sind nach dem Projektorbetrieb extrem heiß!

Projektor nur nach Abkühlen öffnen. Lampen und Linsen trotzdem nicht mit bloßen Fingern berühren.

Wartungsarbeiten am gesamten optischen System nur am abgekühlten Projektor durchführen.

>>> Gerätedeckel 4 aus hinterer Rastung anheben und abnehmen.

>> Kondensorklappe 49 öffnen.

### Projektor schließen

>> Kondensorklappe 49 schließen und Gerätedeckel 4 wieder aufsetzen.

>> Erst dann Projektor wieder in Betrieb nehmen.

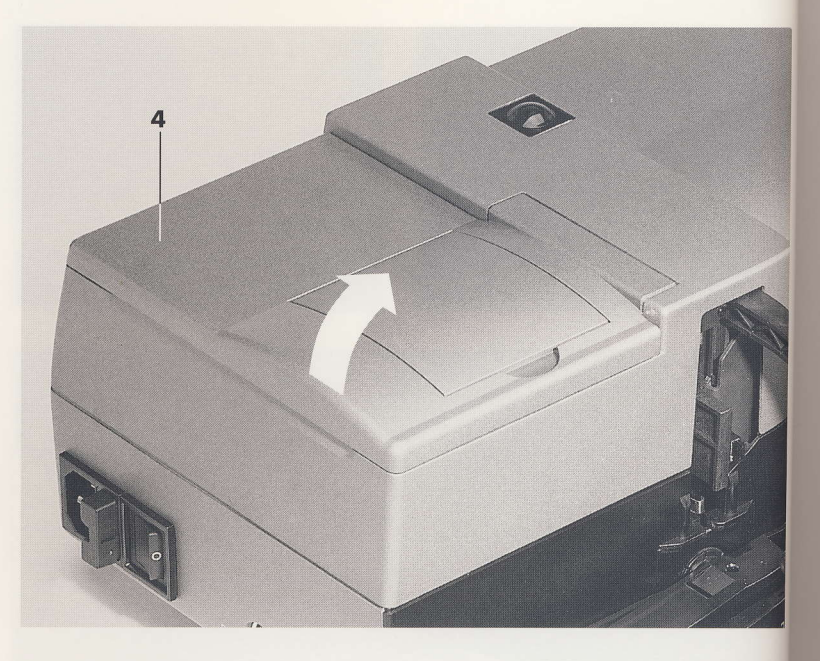

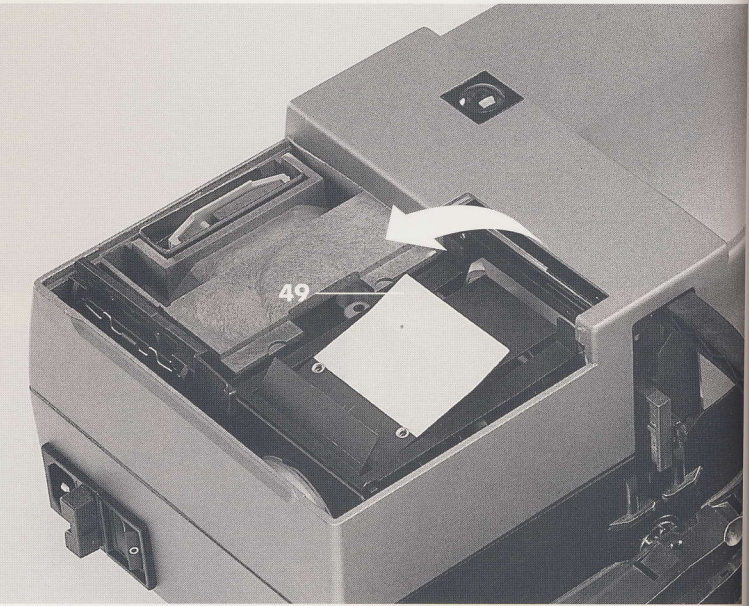

# **OPTISCHES SYSTEM**

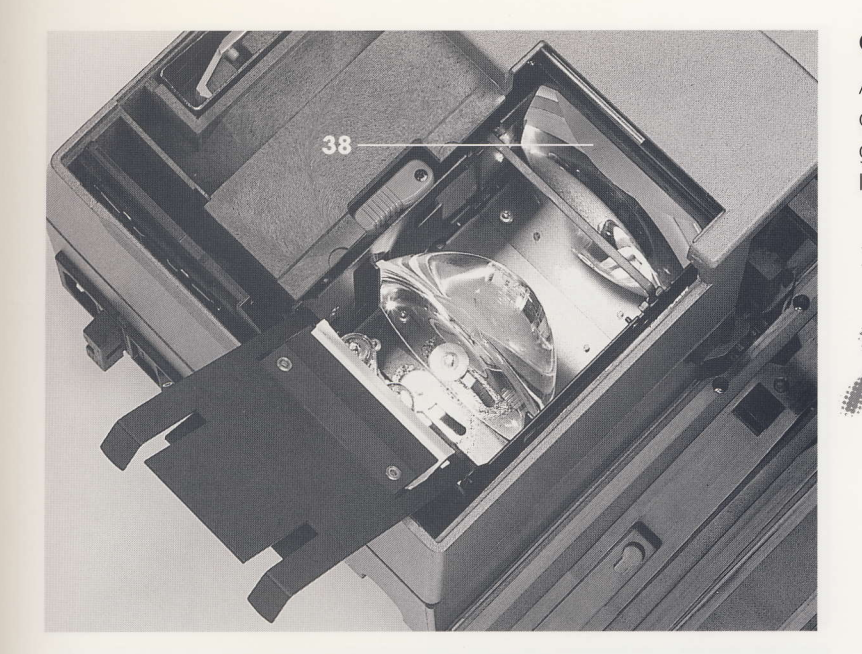

### Optisches System einsetzen

Aus Sicherheitsgründen sind die einzelnen Teile des optischen Systems bei der Lieferung getrennt verpackt und müssen vor der ersten Inbetriebnahme eingesetzt werden.

>> Projektor öffnen siehe Seite 42.

# VORSICHT

Vor dem Einsetzen der vorderen Kondensorlinse 38 den Greifer ganz einschieben.

Lampen, Linsen und Filter nie mit bloßen Fingern, sondern immer mit einem Baumwollhandschuh oder einem weichen, sauberen Tuch anfassen. Fingerabdrücke auf den optischen Teilen brennen ein, wenn sie nicht sofort entfernt werden!

>> Mitgelieferte optische Teile aus der Verpackung nehmen.

Verpackung für Versand oder für den Wechsel der Kondensorlinsen aufheben.

>> Lampe einsetzen siehe Seite 47.

# **OPTISCHES SYSTEM**

>> Rückstellhebel 53 in die Grundstellung bringen.

>> Vordere und hintere Kondensorlinse 38 und 36 und Wärmeschutzfilter 37 nach Abbildung in die Führungen einsetzen.

Die vordere Kondensorlinse liegt dabei mit ihrer ebenen Seite an der Abdeckung zum Diaschacht an.

Die eingeschliffenen Stege an den Kondensorlinsen müssen beim Einsetzen senkrecht stehen.

>> Projektor schließen.

Vor einem Versand des Projektors die optischen Teile herausnehmen und einzeln verpackt mitschicken.

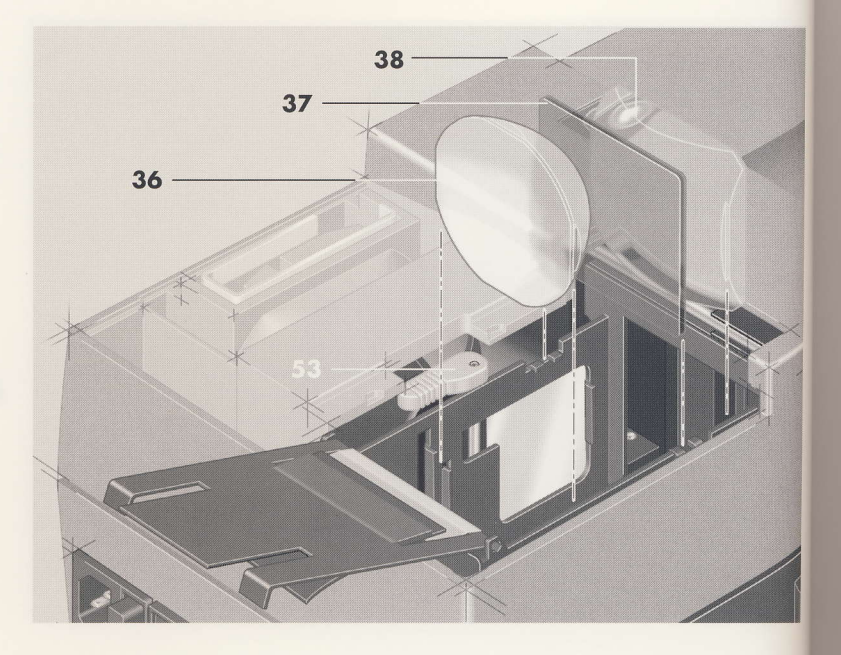

### Kondensorlinse wechseln

Bei Objektiven mit einer Brennweite ab 250 mm muß die vordere Kondensorlinse 38 gegen die mit dem Objektiv gelieferte Kondensorlinse ausgewechselt werden.

Für die Projektion von Kleinbild-Dias ist der KB-Wechselkondensor (Identnummer 38530) zu empfehlen. Hierfür wird die hintere Kondensorlinse 36 gegen das KB-Kondensorsystem ausgetauscht.

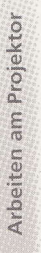

Bei Verwendung des KB-Kondensors tritt durch die Konzentrierung des Lichtes eine höhere thermische Belastung des Dias auf. Es sollten daher nur glasgerahmte KB-Dias verwendet werden.

# **OPTISCHES SYSTEM**

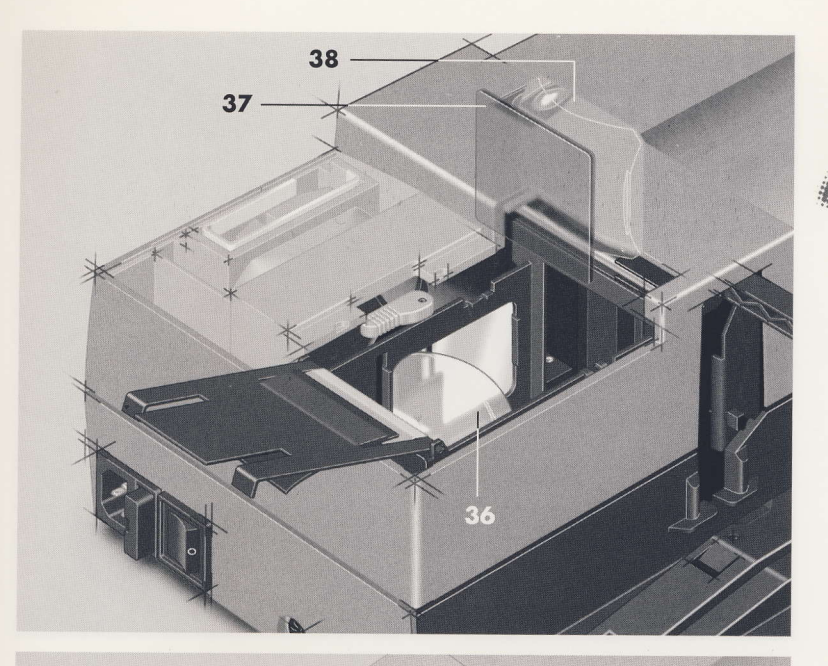

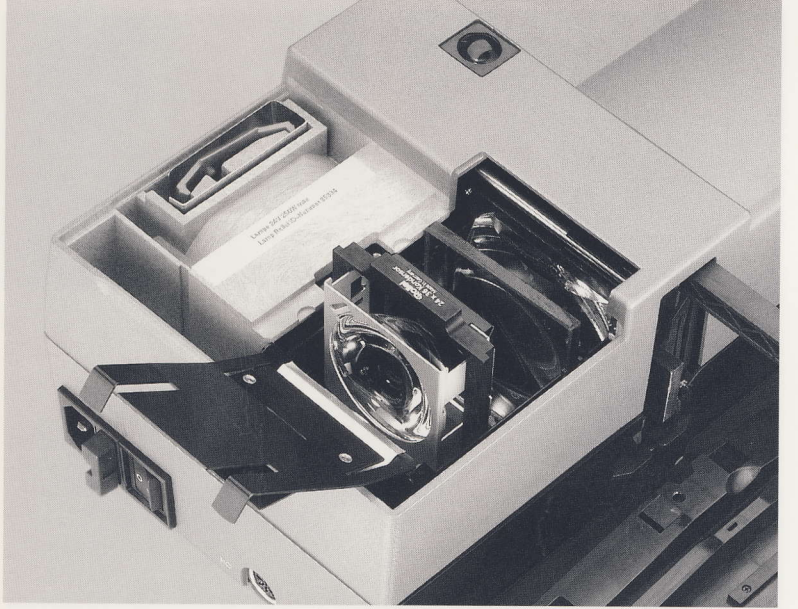

>> Projektor öffnen siehe Seite 42.

# VORSICHT VERBRENNUNGSGEFAHR!

Kondensorlinse nur am kalten Projektor auswechseln!

Linsen nie mit bloßen Fingern, sondern immer mit einem Baumwollhandschuh oder einem weichen, sauberen Tuch anfassen. Fingerabdrücke auf den optischen Teilen brennen ein, wenn sie nicht sofort entfernt werden!

>> Wärmeschutzfilter 37 aus der Führung ziehen.

Bei Objektiven ab 250 mm Brennweite:

>> Vor dem Wechsel der vorderen Kondensorlinse den Greifer ganz einschieben.

>> Vordere Kondensorlinse 38 vorsichtig aus der Führung schieben und sicher verpacken.

>> Zusatz-Kondensorlinse vorn einsetzen.

>> Wärmeschutzfilter 37 wieder einsetzen.

Bei Verwendung des KB-Kondensorsystems: >> Hintere Kondensorlinse 36 vorsichtig aus der Führung schieben und sicher verpacken.

>> Kleinbild-Kondensorsystem gemäß Abbildung einsetzen. Wärmeschutzfilter eingesetzt lassen.

>> Projektor schließen.

# **LAMPE WECHSELN**

### Reservelampe

Bei einem Defekt der Lampe schaltet der Rolleivison 66 dual P automatisch auf die Reservelampe um.

Die rote LED 28 lamp2 zeigt an, daß die Projektionslampe während des Betriebs ausgefallen ist.

>> Defekte Lampe baldmöglichst am abgekühlten Projektor wechseln.

### Defekte Lampe entfernen

>> Projektor öffnen siehe Seite 42.

# VORSICHT VERBRENNUNGSGEFAHR!

Die Lampen und ihr Umfeld sind nach dem Projektorbetrieb extrem heiß!

Defekte Lampe und umliegende Teile nicht mit bloßen Fingern berühren! Defekten Lampe nur mit dem Lampenzieher 51 entfernen.

>> Lampenzieher 51 unter dem Lampenkolben einhaken und die defekte Lampe senkrecht nach oben herausziehen.

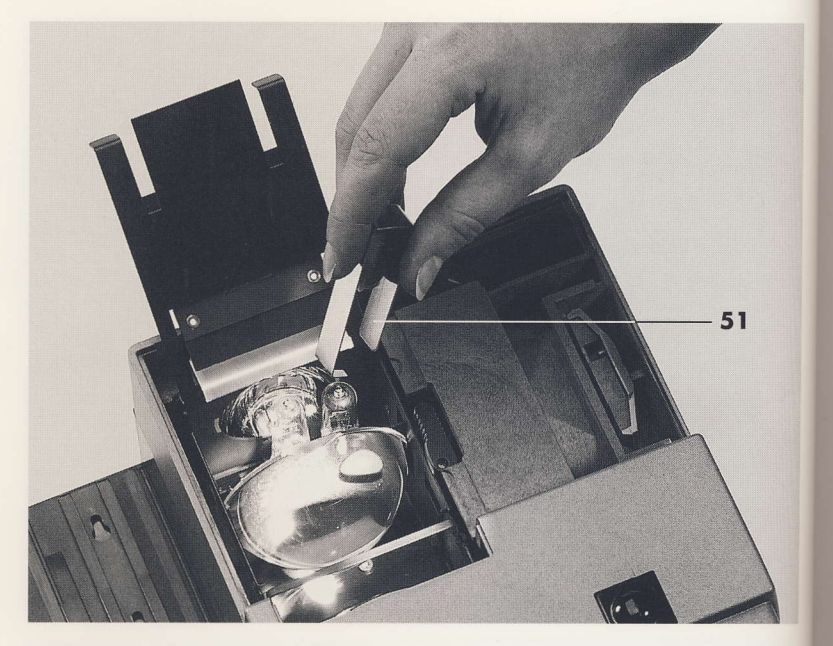

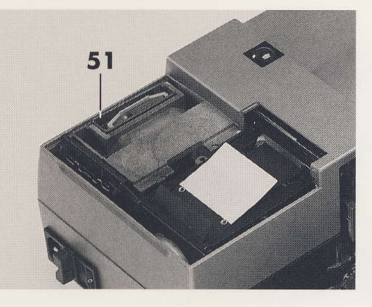

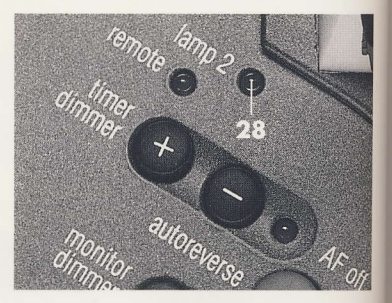

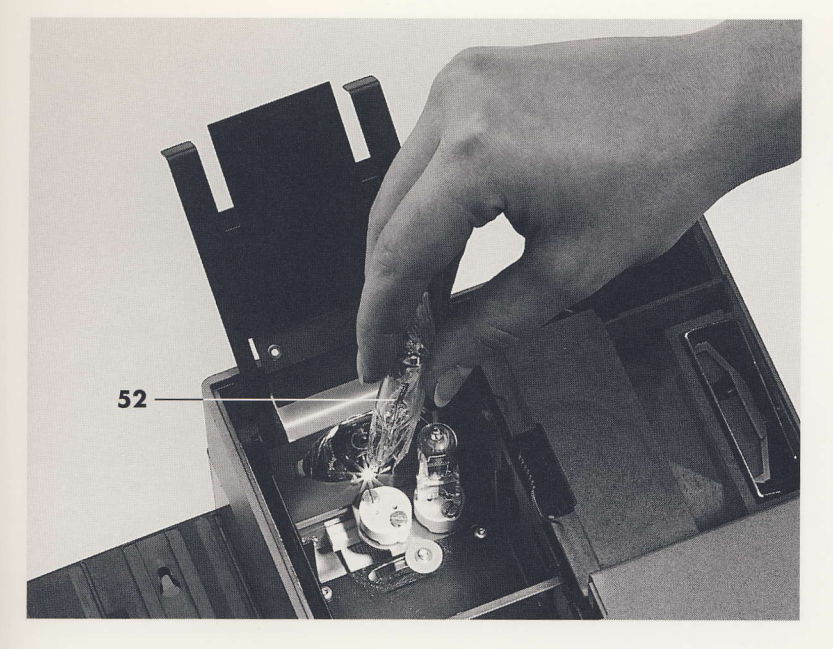

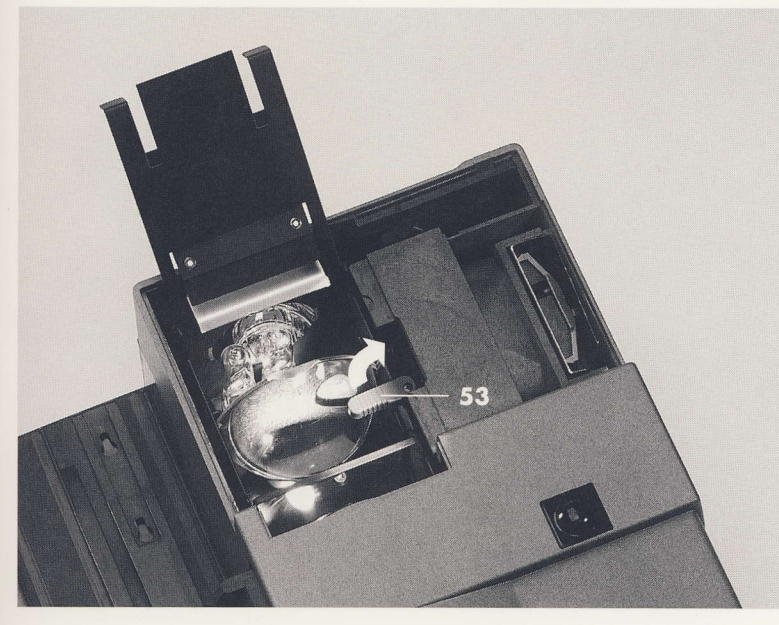

### Neue Lampe einsetzen

Nur Halogenlampen 24 V/250 W verwenden (Identnummer 85 034).

### TIPS UND HINWEISE

Lampenkolben nicht mit bloßen Fingern berühren!

Verunreinigungen auf dem Lampenkolben können beim Betrieb einbrennen und nicht mehr entfernt werden. Dies führt zu störenden Schatten bei der Projektion.

Eventuelle Verunreinigungen vor der Inbetriebnahme mit einem weichen Tuch entfernen. Bei Bedarf Alkohol zu Hilfe nehmen.

>> Die neue Lampe 52 mit der Schutzhülle bis zum Anschlag in die Fassung schieben.

>> Erst danach die Schutzhülle entfernen.

>> Nach dem Auswechseln der Reservelampe den Rückstellhebel 53 um 90° nach rechts in die Grundstellung drehen und einrasten lassen.

Arbeiten am Projektor

47

 $\cdots$ 

>> Lampe ausrichten siehe Seite 48.

# **LAMPE AUSRICHTEN**

### Abbildung der Lampenwendel überprüfen

Für eine optimale Bildausleuchtung und maximale Schärfentiefe muß die Projektionslampe so ausgerichtet werden, daß die Wendel des Glühdrahts mit seinem Spiegelbild ein Quadrat bildet.

>> Projektor öffnen siehe Seite 42.

- >> Projektor einschalten.
- >> Greifer mit der Hand ganz herausziehen.

>> Mitgeliefertes Lochdia vor die Greifernase setzen und Greifer mit Dia bis zum Anschlag einschieben.

>> Taste 25 monitor/dimmer drücken. Der Shutter öffnet sich und die Projektionslampe blendet auf.

>> Ein Blatt Papier direkt vor das Objektiv halten. Auf dem Papier läßt sich die Wendelabbildung gut erkennen. Dazu bei Bedarf Lampenhelligkeit reduzieren.

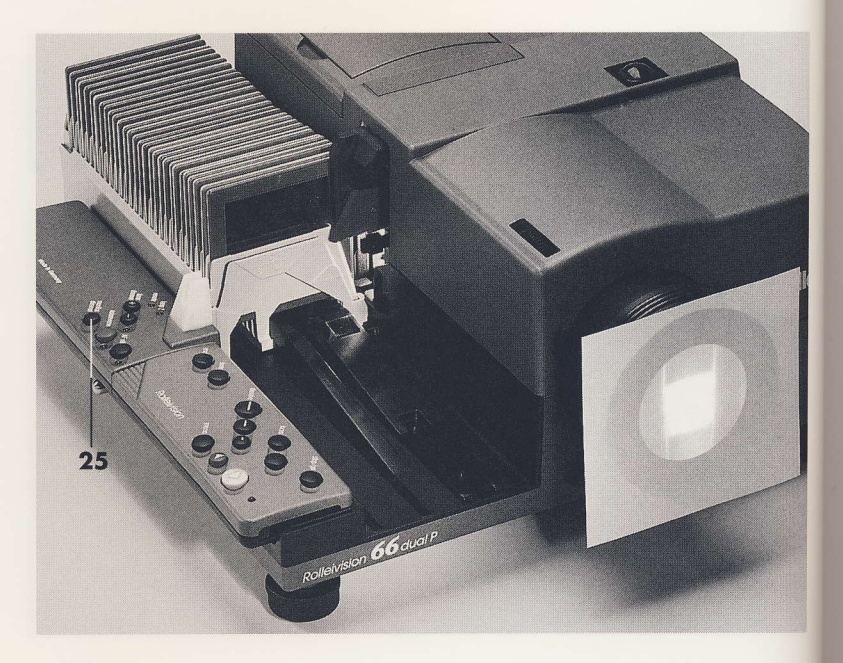

# **LAMPE AUSRICHTEN**

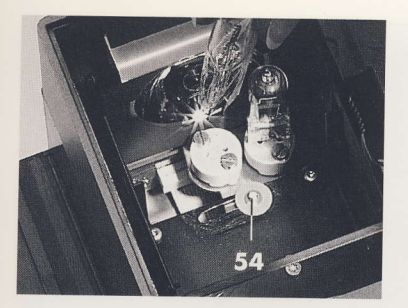

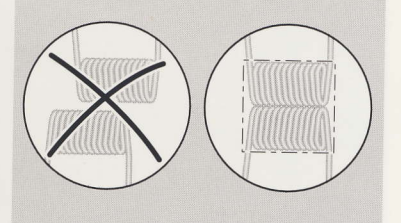

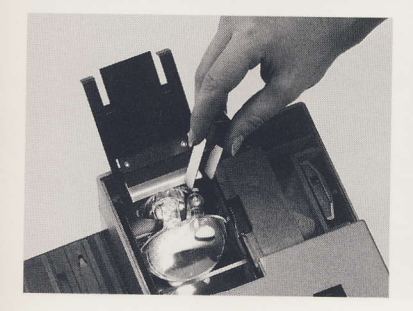

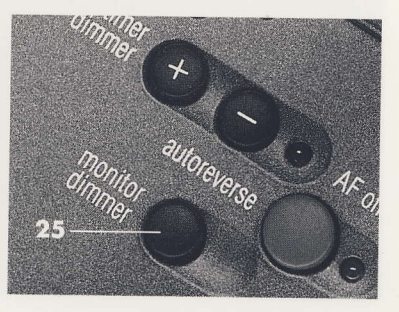

# Lampenausrichtung korrigieren

### VORSICHT VERBRENNUNGSGEFAHR!

Die Lampen und ihr Umfeld sind im Projektionsbetrieb extrem heiß!

Aus Sicherheitsgründen Lampe nur am ausgekühlten und ausgeschalteten Projektor ausrichten.

>> Taste 25 monitor/dimmer nochmal drücken.

Die Projektionslampe blendet ab.

>> Justierschraube 54 so verstellen, bis die richtige Wendelhöhe erreicht ist.

>> Lampe mit dem Lampenzieher durch Verschieben im Sockel seitlich ausrichten.

>> Taste 25 monitor/dimmer nochmal drücken und Abbildung der Lampenwendel überprüfen.

Ausrichtvorgang bei Bedarf wiederholen.

>> Greifer mit der Hand ganz herausziehen, Lochdia entnehmen und Greifer wieder bis zum Anschlag einschieben.

Arbeiten am Projektor

>> Projektor schließen.

# OBJEKTIV

### Objektiv einsetzen

>> Objektivtubus auf die Rollen der Objektivstütze 39 aufsetzen und vorsichtig in die Führungen einschieben.

>> Erst nach dem Einsetzen den Objektivdeckel 40 abnehmen, um Verschmutzungen auf der Linse zu vermeiden.

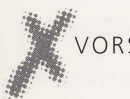

### VORSICHT

Beim Transportieren den Projektor mit eingesetztem Objektiv nie senkrecht nach unten halten, das Objektiv kann herausfallen!

### **Objektiv herausnehmen**

Vor dem Transport oder Versand des Projektors das Objektiv herausnehmen.

>>>>>> Objektivdeckel aufsetzen und Objektivtubus vorsichtig nach vorne herausziehen.

### TIPS UND HINWEISE

Grundsätzlich ist mit allen Rollei-Objektiven für Mittelformat auch die Projektion von Kleinbilddias oder Superslides möglich.

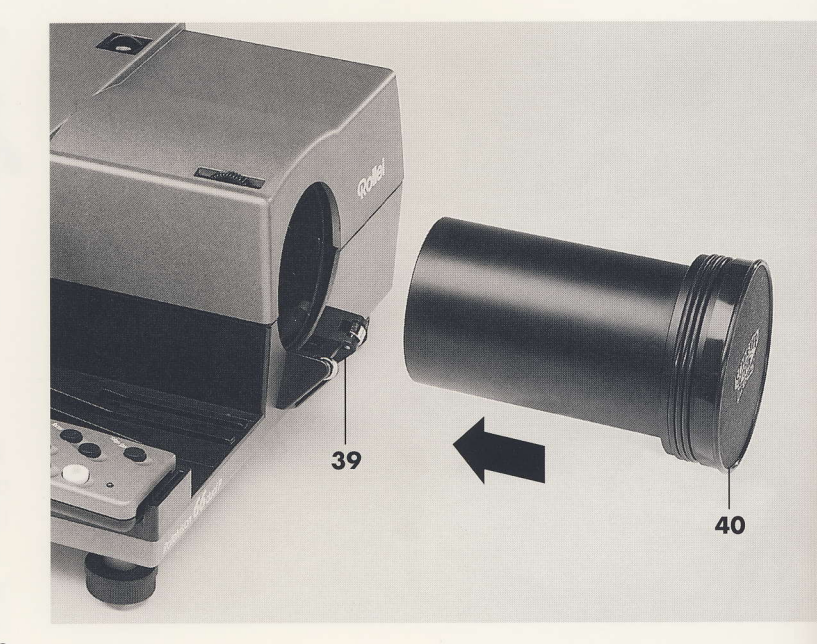

Arbeiten am Projektor

51

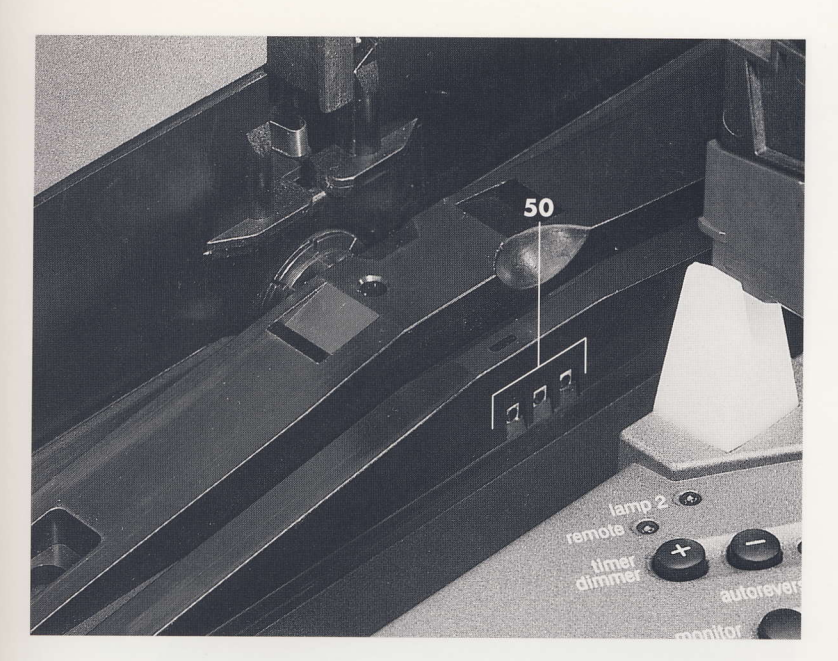

### Magazinbahn

>> Staub und Abrieb mindestens einmal jährlich mit einem weichen Pinsel entfernen. Besonders den Bereich der optischen Magazinabtastung 50 beidseitig säubern.

### Optisches System

>> Optisches System am kalten Projektor reinigen.

>> Projektor öffnen siehe Seite 42.

**XX** Alle Glasteile im Inneren mit einem weichen, langstieligen Pinsel entstauben

>> Projektor schließen.

>> Objektiv herausnehmen und äußere Linsenflächen mit Linsenreinigungspapier säubern.

# SICHERUNG WECHSELN

### Primärsicherung

>> Sicherungsstecker 31 durch Eindrücken der Verriegelung auf der linken Steckerseite entriegeln und herausziehen.

>> Defekte Sicherung entnehmen und neue Sicherung in die Metallklammer einstecken. Typ: siehe technische Daten.

Im zweiten Fach des Sicherungsteckers kann eine Reservesicherung untergebracht werden.

>> Sicherungsstecker wieder einstecken bis die Verriegelung einschnappt.

### Sekundärsicherung

>> Vier Schrauben der Bodenhaube mit einem Schraubendreher TX8 mm lösen und schwarze Bodenhaube 58 abnehmen.

>> Defekte Sicherung 57 entnehmen und neue Sicherung (Typ siehe technische Daten) in die Metallklammer einstecken.

>> Bodenhaube wieder festschrauben.

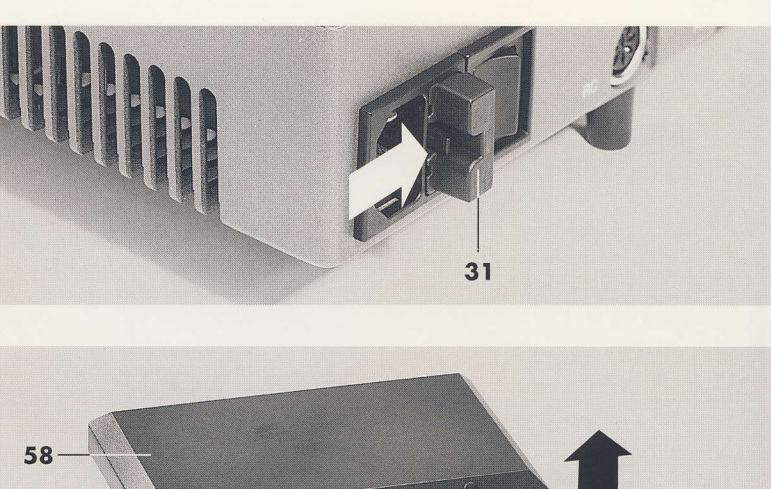

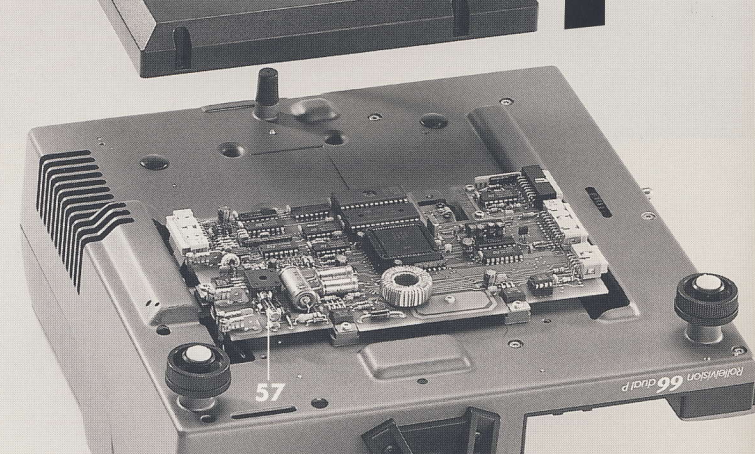

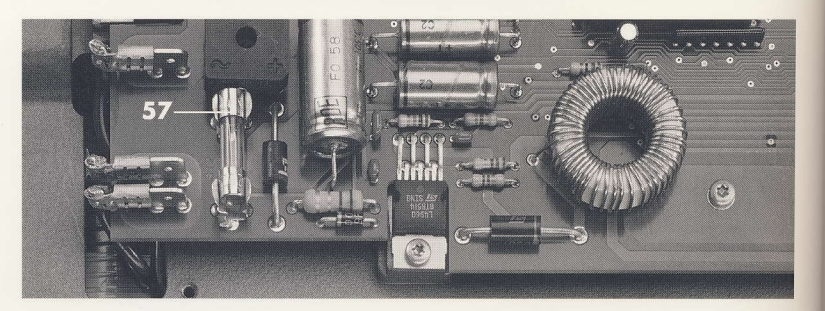

# STÖRUNGEN AM PROJEKTOR

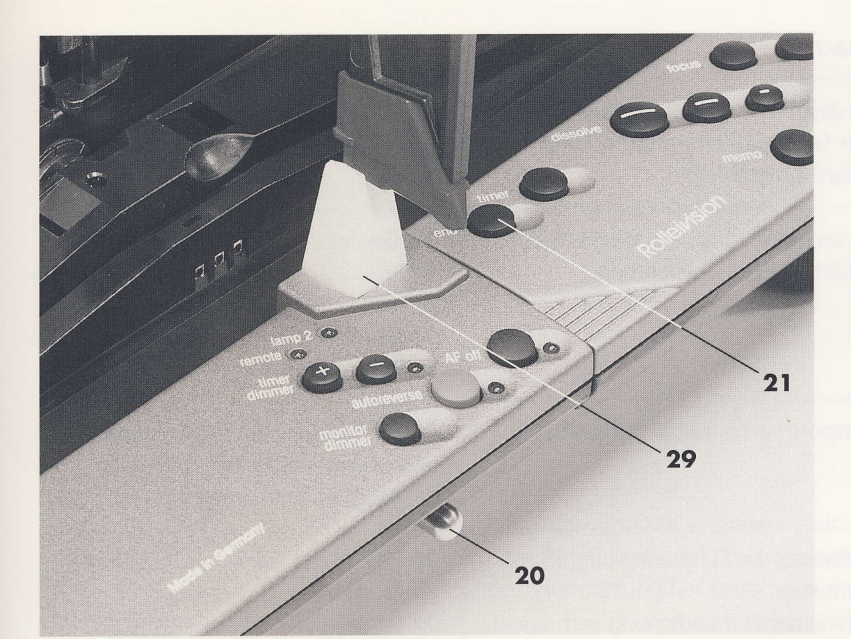

Im Störungsfall schaltet der Projektor automatisch die Projektionslampe aus, das Pausenlicht 29 blinkt.

>> Projektor nicht ausschalten!

>> Taste 21 end betätigen. Der Projektor versucht selbsttätig, die Störung zu beheben und das Magazin herauszufahren. Ein eventuell noch im Projektor befindliches Dia wird heraustransportiert.

Die erfolgreiche Beendigung des Ablaufs wird durch konstantes Leuchten des Pausenlichts 29 signalisiert, der Projektor ist wieder betriebsbereit.

Kann die Störung auf diesem Wege nicht behoben werden, wie folgt vorgehen:

>> Netzschalter auf Stellung 0 schalten.

>> Netzkabel abziehen.

VORSICHT

Bei klemmenden Teilen vorsichtig arbeiten. Übermäßige Krafteinwirkung kann die Mechanik des Projektors oder die Dias beschädigen.

Folgende Hinweise zur Beseitigung von Störungen am Projektor beachten.

Störungen

53 **Service** 

# STÖRUNGEN AM PROJEKTOR

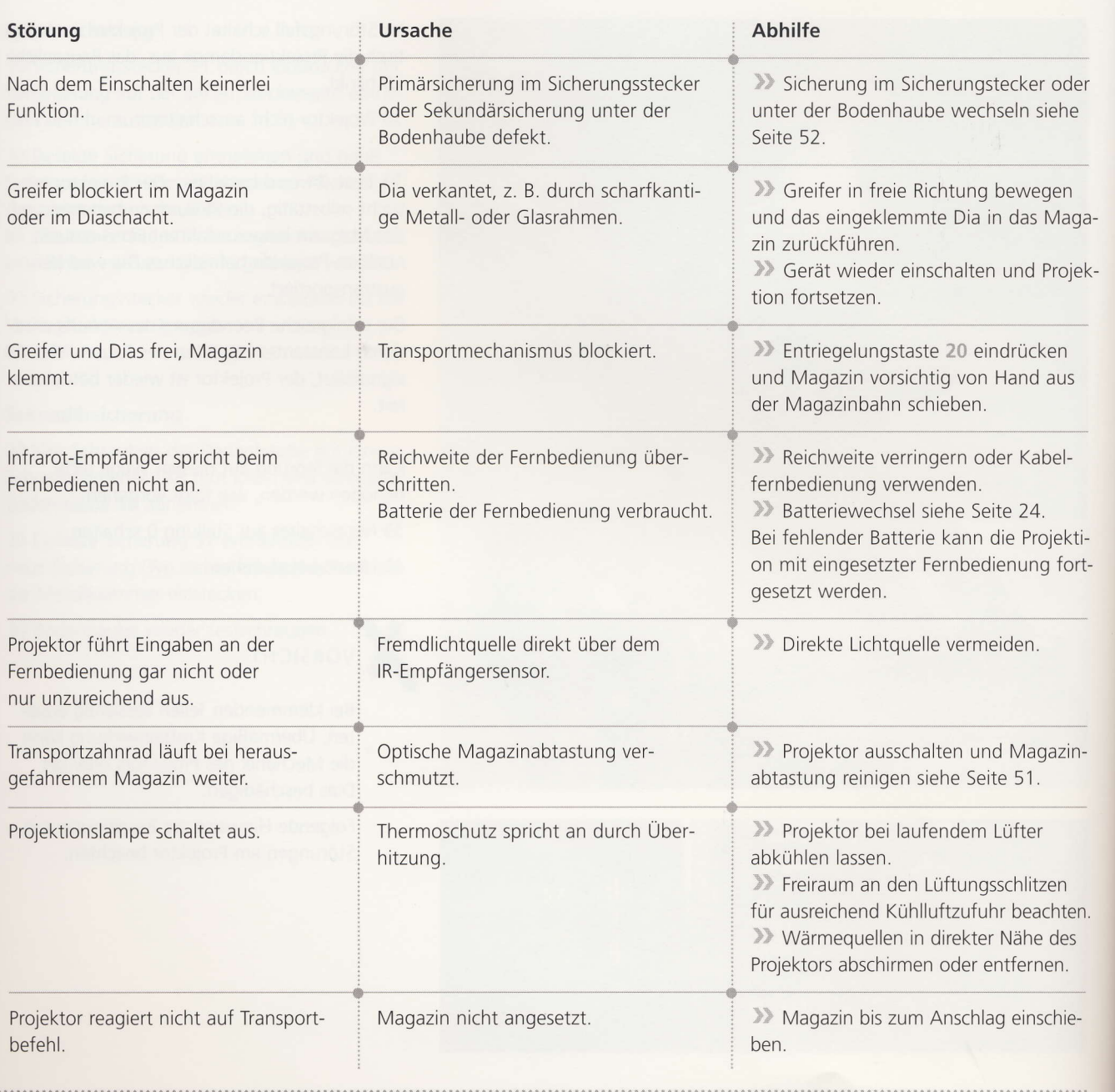

# STÖRUNGEN AM PROJIZIERTEN BILD

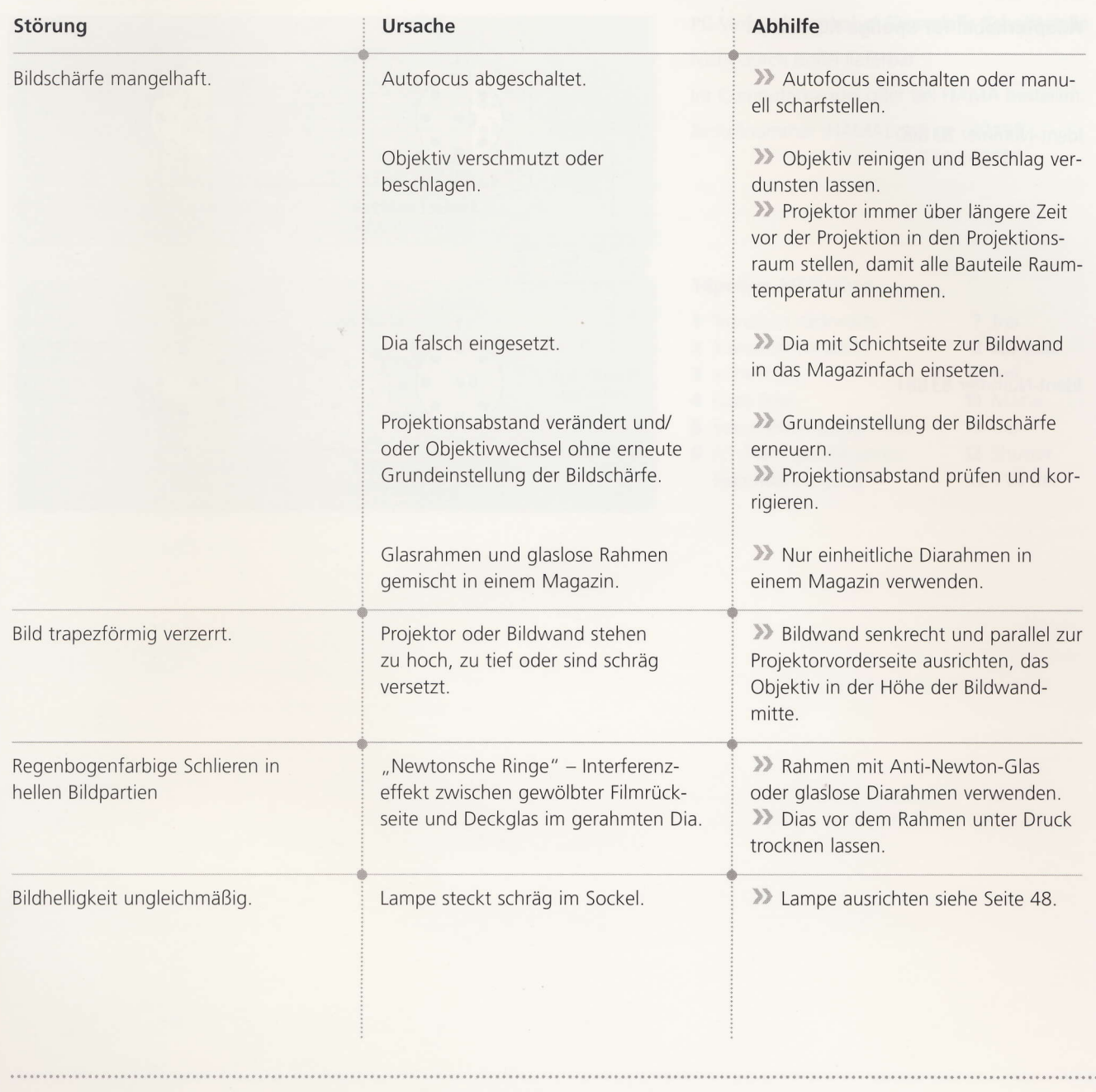

 $\ldots$  55 ...

# KONTAKTBELEGUNG

### Adapterkabel für 8polige RC-Buchse

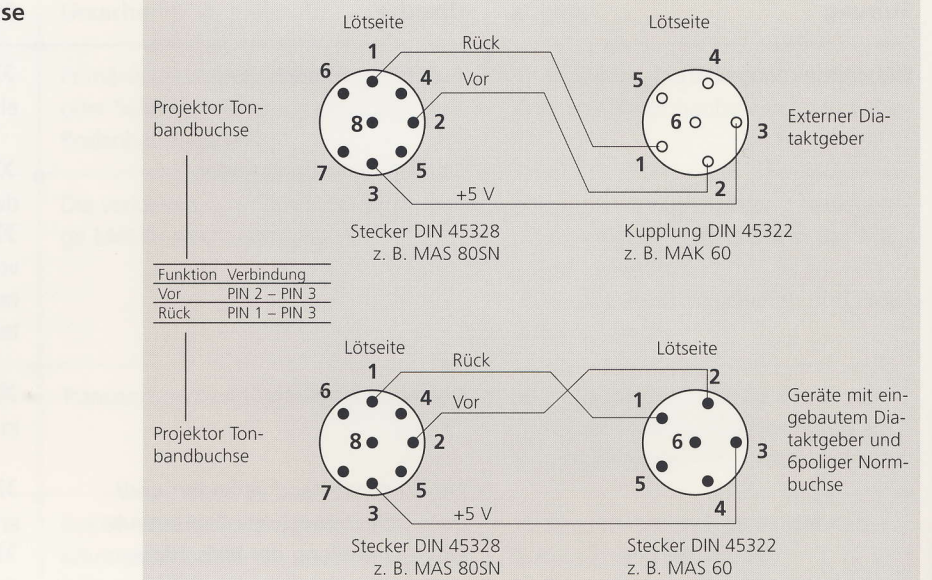

Ident-Nummer 83 881

Ident-Nummer 83 880

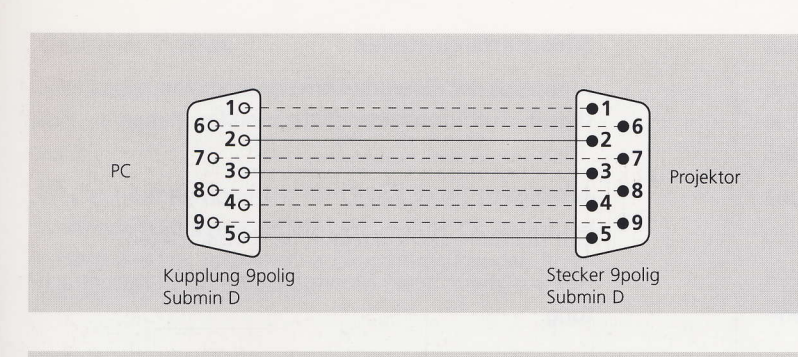

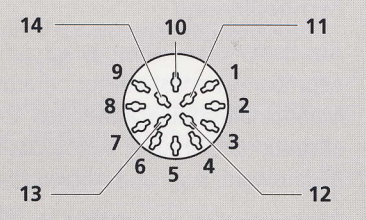

# KONTAKTBELEGUNG

### PC-Verbindungskabel für serielle Schnittstelle

Nicht durch Rollei lieferbar.

lm Computerhandel oder bei HAMA bestellen.

Bestellnummer (HAMA): 1,8 m 42155 3.0 m 42156

### 14polige AV-Buchse

- 1 Transport rückwärts
- 2 Transport vorwärts
- $3 + 24 VDC$
- 4 Gate Triac
- 5 Sekundärausgang Phase 6 41 Triac, gemeinsamer
- Sekundärausgang
- 7 frei 8 A2 Triac
- 9 frei
- 10 Masse
- 11 frei
- 12 Shutter 13 -14 frei
- 

Anhang

 $57...$ 

# TECHNISCHE DATEN

### Bauart

Kompakter Diaprojektor für unterschiedliche Diaformate in zwei Magazintypen.

Flachbau-Kompaktgehäuse mit offener Magazinführung.

Chassis aus Aluminiumdruckguß.

Mikroprozessorgesteuerte Einzelantriebe für Greifer, Magazintransport und Fokussierung (Rollei Multi-Sensor-Control-Technologie M5C).

Exakter Bildstand durch Präzisions-Diaführung.

Optische Diaerkennung ("no slide - no light").

### Magazine

Einheitsmagazine 77 für 30 Dias 7 x 7 cm oder Einheitsmagazine 55 für 36 oder 50 Dias (DlN 108).

Besonders empfehlenswert: Rollei Koppelmagazine CM 77/30 und CM 55/50 für die ununterbrochene Proiektion.

### Bildwechsel

Vorwärts und rückwärts mit Drucktasten einzeln, schnell schließendes Blendentor bei "CUT". Drei Auf- und Abblendzeiten (dissolve) von 2,5 und 5 Sekunden sowie ,,CUT" (0,1 Sekunden, Shutterbetrieb).

Automatischer Projektionsablauf (timer) vorwärts mit 3 Bildstandzeiten von 4. 8 oder 12 Sekunden.

Autoreversebetrieb.

Extern gesteuerter Bildwechsel durch Programm oder Diataktgeber für Tonbandsteuerung.

### Bildschärfe einstellen

Autofocus mit Override-Funktion und manuelles Einstellen, Autofocus ausschaltbar.

### Anzeigen

Gut sichtbare LED-Anzeigen der Betriebsarten.

Hell ausgeleuchtetes Monitorfenster zur Diavorbetrachtung.

### Fernbedienung

Aus dem Aufbewahrungsfach am Projektor herausnehmbares Handstück zur Infrarot-Fernbedienung in Mehrkanaltechnik (Diawechsel vorwärts und rückwärts, Magazinrückführung, Autofocus-Override, Memo für Bildauswahl, Auf- und Abblenddauer cut-off).

Die Fernbedienung arbeitet bei externem Betrieb mit einer 9-V-Blockbatterie.

Anschlußmöglichkeit für Kabelfernbedienung.

### Beleuchtung

Zwei Halogenlampen 24V/250 W mit Sockel G 6,35- 15 in feststehender Fassung. Rollei ldent-Nr. 85034.

Lampenspannungsstabilisierung.

Lampenwendel höhenverstellbar.

Lampenleistung (Helligkeit) über fünfstufigen Dimmer reduzierbar.

Automatische Lampenumschaltung auf Reservelampe.

# TECHNISCHE DATEN

Anhang

59

### Optisches System

Hohlspiegel, Wärmeschutzfilter, asphärische Kondensorlinse hinten, sphärische, vergütete Kondensorlinse vorn.

Wechsel-Kondensorlinsen für Objektive ab einer Brennweite von 250 mm (im Lieferumfang der Objektive enthalten) und zur optimalen Ausleuchtung bei der Projektion von KB-Dias (Zubehör).

### Kühlung

Leise laufender Axiallüfter für sichere Warmluftabfuhr, seitliche Austrittsöffnungen.

Kühlung auch bei ausgeschalteter Lampe, mechanischer und thermischer Überlastungsschutz.

### Elektrische Sicherheit

Nach Schutzklasse l, funk- und fernsehentstört, Thermoschutzschalter als Überhitzungsschutz, Sicherheits-Trenntrafo.

### Energieversorgung

Netzanschluß für Wechselspannung von 230 V bei 50 bis 60 Hz.

Stromaufnahme: 1,5 A.

Primärfeinsicherung: T2L/250 V, Rollei Ident-Nr. 90983 Sekundärfeinsicherung: T2L/250 V, Rollei Ident-Nr. 90983

Leistungsaufnahme: 310 W bei 230 V.

Steckbares Netzkabel 2.5 m mit Schutzkontakt.

### Anschlußbuchsen

8polige Buchse für Kabelfernbedienung, externe Geräte (über Adapterkabel) und Tonbandsteuerung über Diataktgeber.

l4polige AV-Buchse für Überblend-Steuergeräte.

V-24-PC-Schnittstelle zur Steuerung aller Projektorfunktionen und für den Anschluß bzw. Integration in moderne und zukünftige Multimedialandschaften.

Gewicht: 8,1 kg

# **DAS ROLLEIVISION 66 SYSTEM**

### Objektive

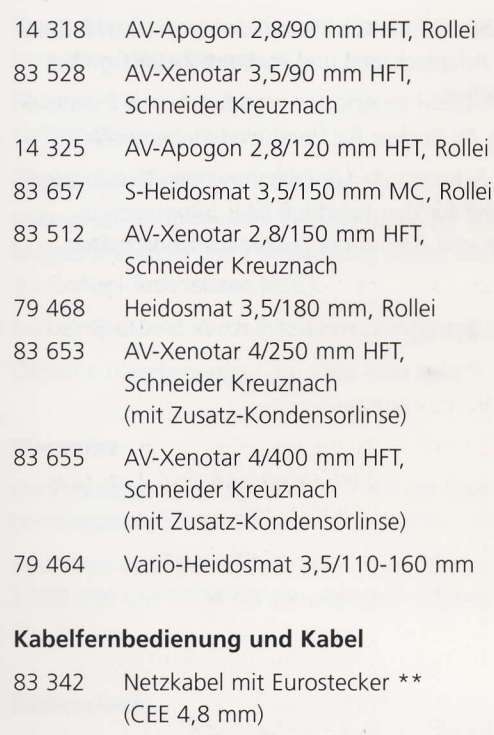

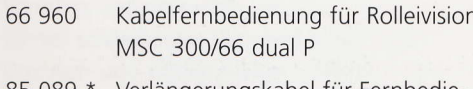

85 089 Verlängerungskabel für Fernbedienung, 10 m

### Lampen

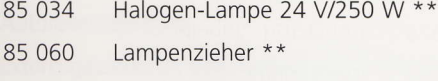

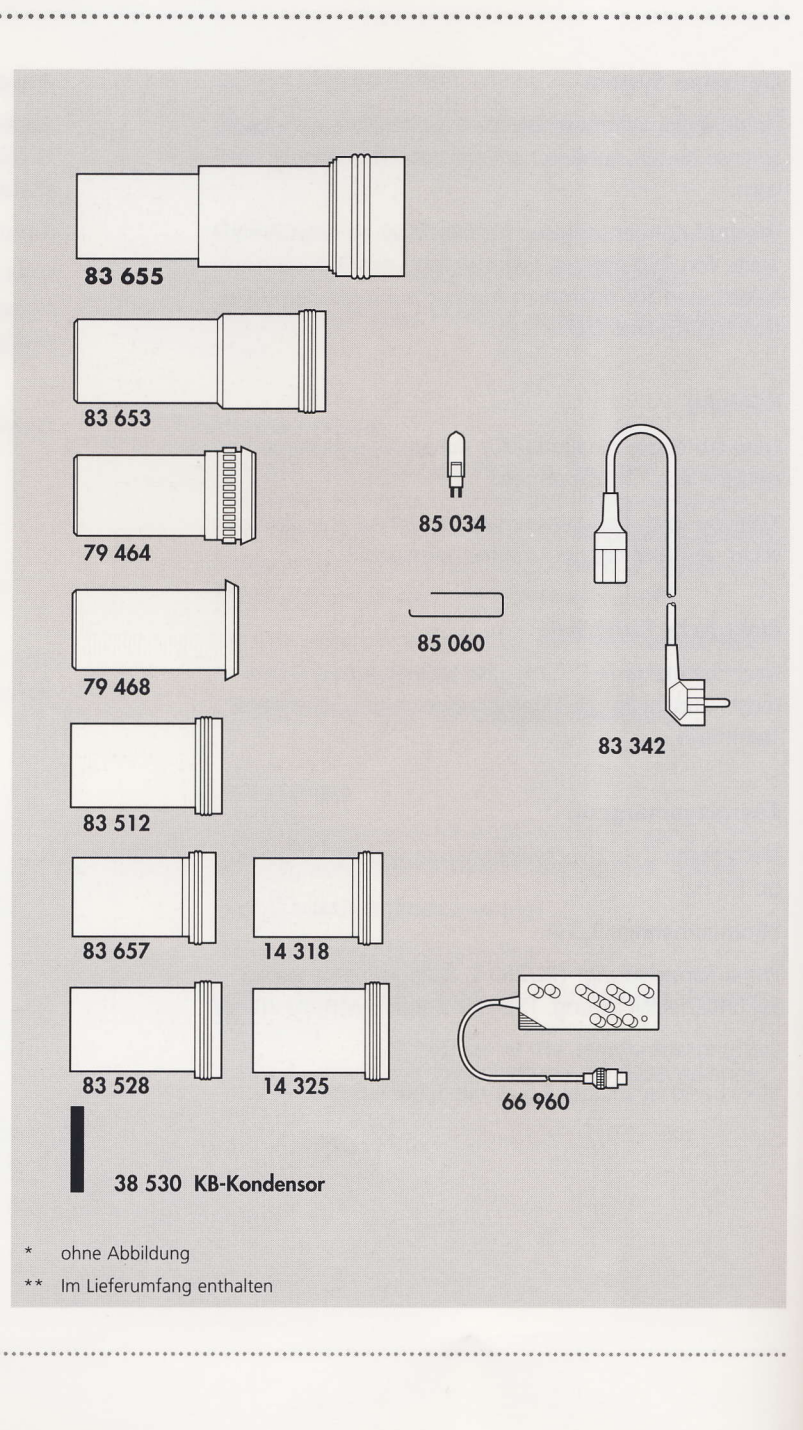

# DAS ROLLEIVISION 66 SYSTEM

-

Anhang

61 ....

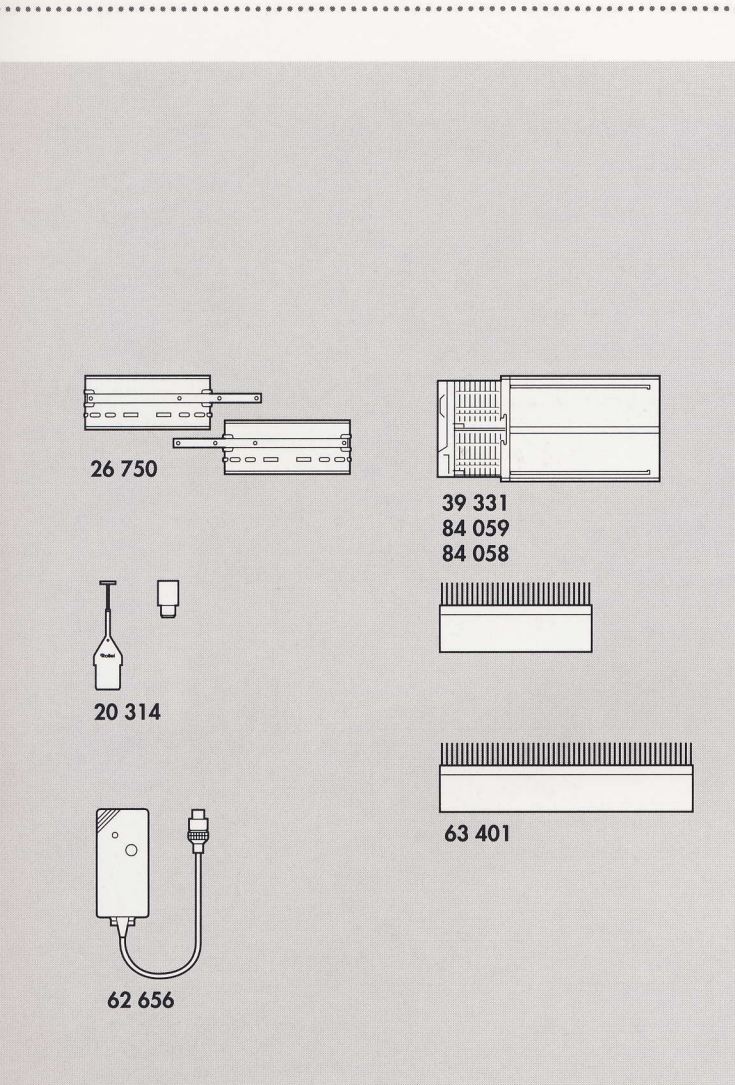

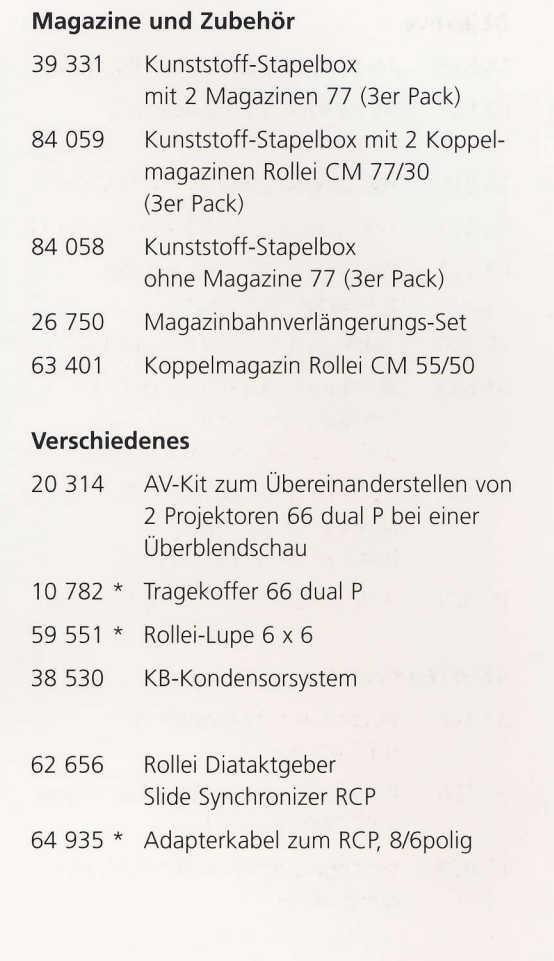

# Rollei

Rollei Fototechnic GmbH Salzdahlumer Straße 1 96 D-381 26 Braunschweig Tel.: 05 31 / 6 80 00 http://www. rollei.de zertifiziert nach DIN EN ISO 9001